# **Dell S3422DWG**

# Kullanıcı Kılavuzu

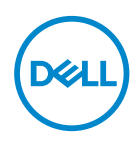

**Monitör Modeli: S3422DWG Düzenleyici Model: S3422DWGc**

- **NOT: NOT, bilgisayarınızdan daha iyi yararlanmanız için yardımcı olan önemli bilgileri gösterir.**
- **DİKKAT: DİKKAT, talimatlar izlenmezse donanımla ilgili olası zararı veya veri kaybını gösterir.**
- **UYARI: UYARI olasılıkla mala gelebilecek zararı, kişisel yaralanmayı veya ölüm durumunu gösterir.**

Telif hakkı © 2021 Dell Inc. veya bağlı kuruluşları. Her hakkı saklıdır. Dell, EMC ve diğer ticari markalar, Dell Inc. şirketinin veya bağlı kuruluşlarının ticari markalarıdır. Diğer ticari markalar ilgili sahiplerinin ticari markaları olabilir.

 $2021 - 05$ 

Rev. A00

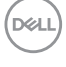

# **İçindekiler**

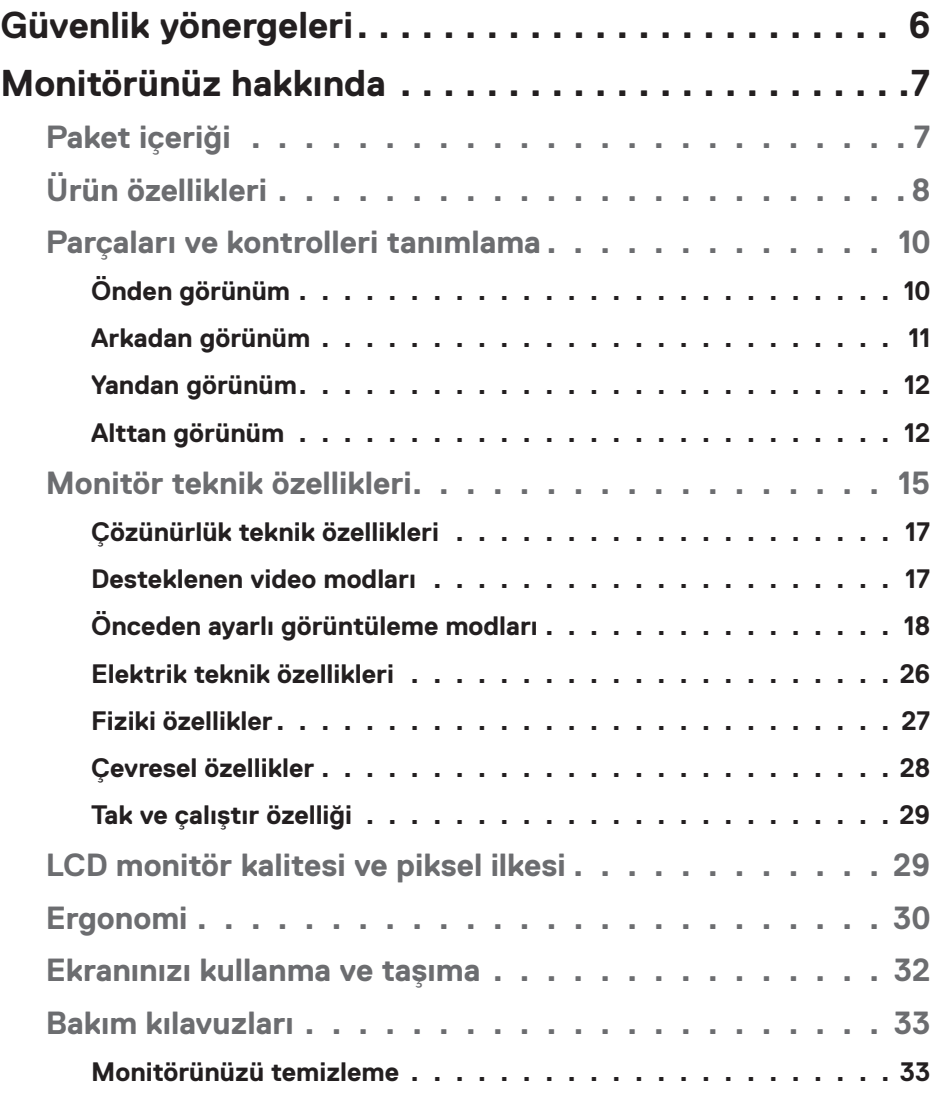

│ **3**

 $(\overline{\mathtt{Delta}})$ 

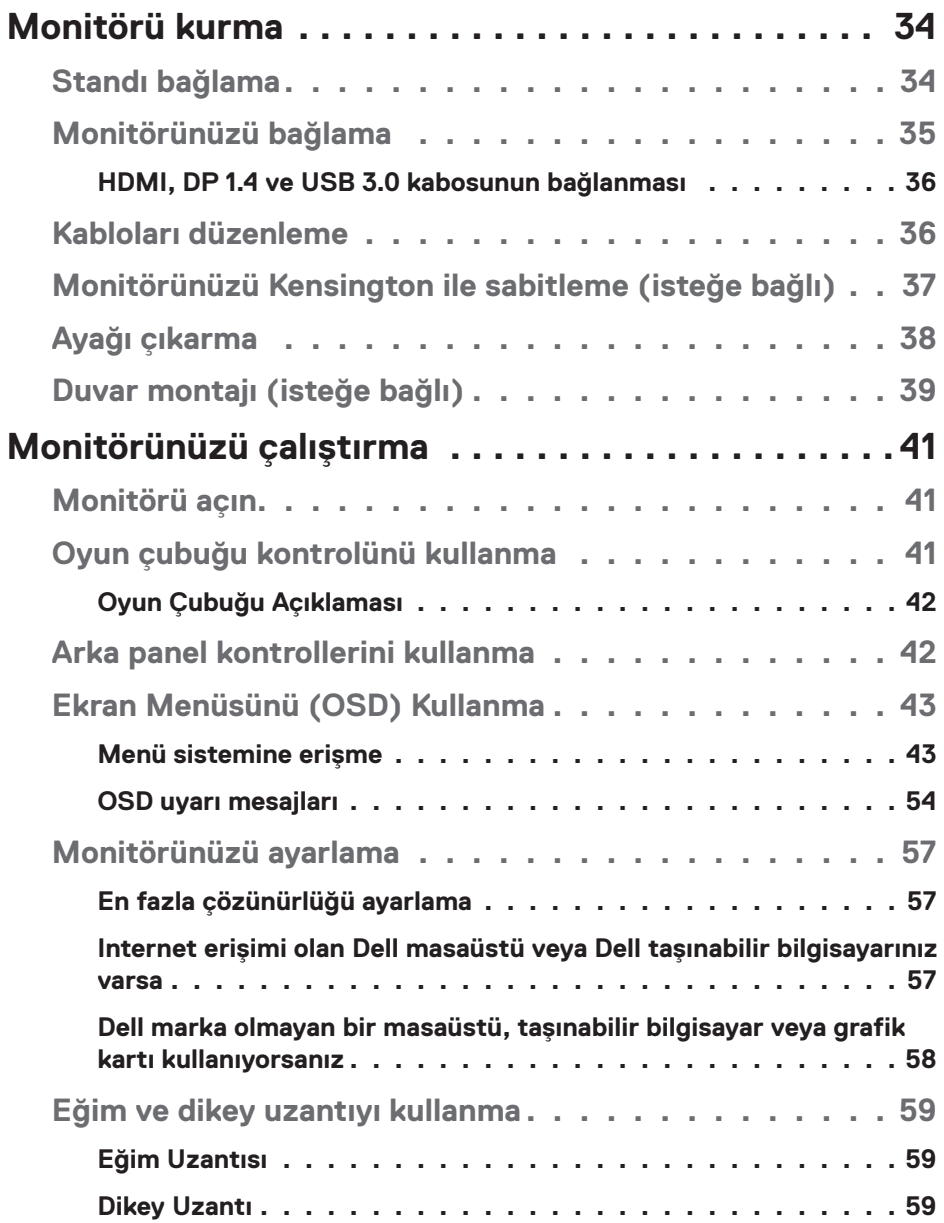

 $($ DELL

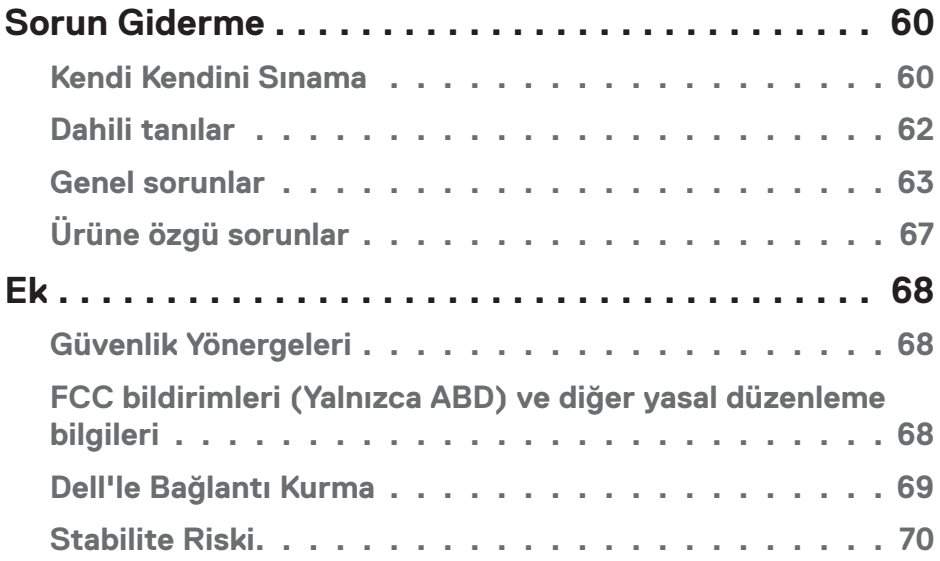

 $($ DELL

# <span id="page-5-0"></span>**Güvenlik yönergeleri**

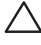

- **DİKKAT: Bu dokümantasyonda belirtilenler haricinde kontrollerin, ayarlamaların veya yordamların kullanımı şoka, elektrik hasarlarına ve/ veya mekanik zararlara neden olabilir.**
- ∞ Monitörü sabit bir yüzeye yerleştirin ve dikkatli davranın. Ekran hassastır ve düşürülürse veya sert bir şekilde vurulursa hasar görebilir.
- ∞ Monitörünüzün her zaman konumunuzdaki elektriksel olarak AC gücü ile çalışabileceğinden emin olun.
- ∞ Monitörü oda sıcaklığında tutun. Aşırı soğuk veya sıcak koşulların ekranın likit kristali üzerinde ters etkisi olabilir.
- ∞ Monitörü ciddi titreşime veya yüksek darbe koşullarına maruz bırakmayın. Örneğin, monitörü bir araba bagajı içine yerleştirmeyin.
- ∞ Uzun bir süre kullanılmamış halde bırakılacağı zaman monitörün fişini çıkarın.
- ∞ Elektrik çarpmasından kaçınmak için kapakları çıkarmaya veya monitörün içine dokunmaya çalışmayın.

**D**<sup></sup>

# <span id="page-6-0"></span>**Monitörünüz hakkında**

# **Paket içeriği**

Monitörünüz aşağıda gösterilen bileşenlerle gelir. Tüm bileşenleri aldığınızdan emin olun ve eksiklik varsa, daha fazla bilgi için [Dell'le Bağlantı Kurma](#page-68-1) kısmına bakın.

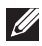

#### **NOT: Bazı öğeler isteğe bağlı olabilir ve monitörünüzle gönderilmeyebilir. Bazı özellikler veya ortamlar bazı ülkelerde kullanılamayabilir.**

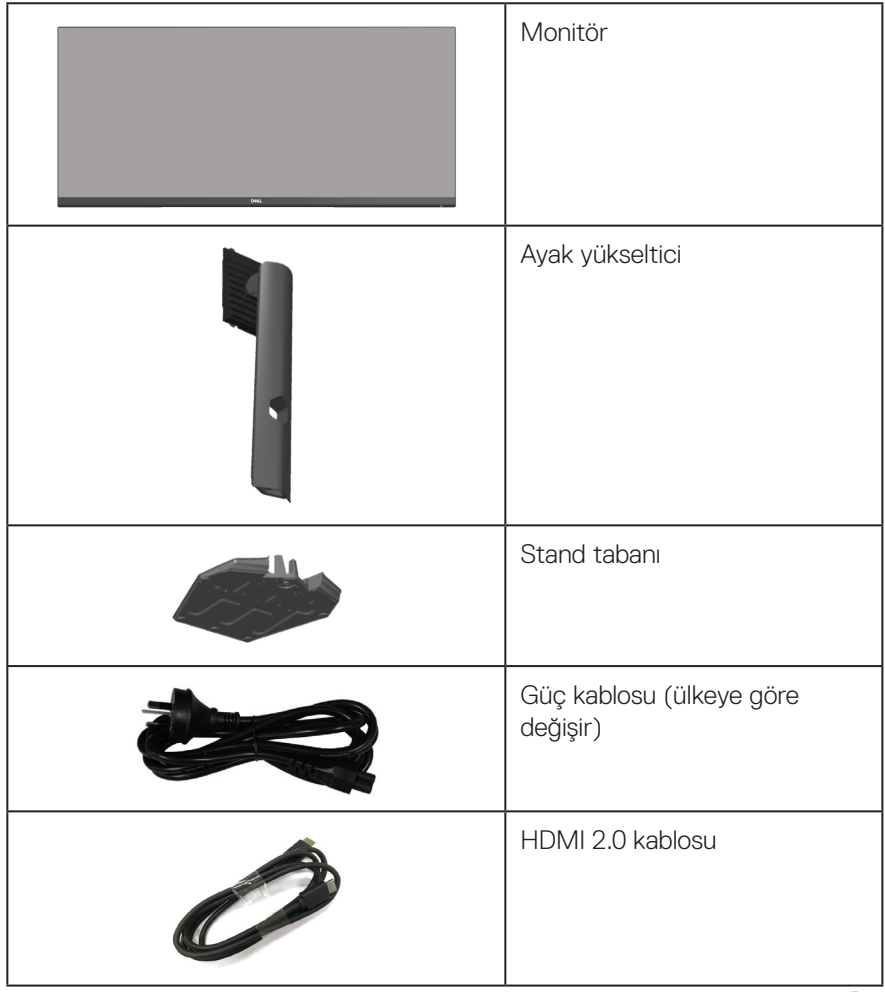

DELL

<span id="page-7-0"></span>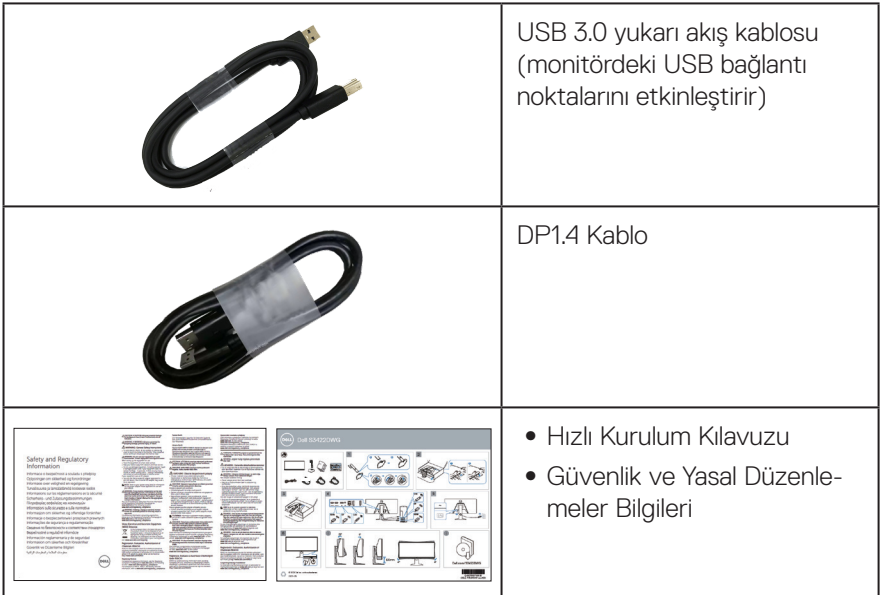

# **Ürün özellikleri**

Dell S3422DWG monitörde etkin matris, İnce Film Transistör (TFT), Sıvı Kristal Ekran (LCD), statik önleyici ve LED arka ışık bulunur. Ekran özellikleri şunları içerir:

- ∞ 86,42 cm (34,0 inç) izlenebilir ekran alanı (çapraz olarak ölçülür). 3440 x 1440 çözünürlük, düşük çözünürlükler için tam ekran desteği.
- ∞ **MPRT** modunda100 Hz ve 144 Hz'lik yüksek yenileme hızlarını ve 1 ms'lik hızlı yanıt süresini destekler.
- **NOT: Görünür hareket bulanıklığını azaltmak ve görüntü tepsini artırmak için 1 ms, MPRTmodundan erişilebilir. Ancak bu, görüntü içinde bazı küçük ve fark edilebilir görsel yapılar başlatabilir. Her sistem kurulumu ve her oyuncunun ihtiyacı farklı olduğundan, kendileri için doğru olan ayarı bulmak için kullanıcıların farklı modları denemesini öneririz.**
- ∞ Yırtılmasız, takılmasız, düşük gecikmeli HDR oyunlar için AMD FreeSync™ Premium Pro.
- ∞ sRGB %99 ve DCI-P3 %90 renk gamı.
- ∞ VESA DisplayHDR™ 400.
- ∞ Oyun konsolu VRR desteği ile etkinleştirildi.

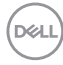

- ∞ DP ve HDMI aracılığıyla dijital bağlantı.
- ∞ Bir SuperSpeed USB 5 Gbps (USB 3.2 Gen1) Tip B yukarı akış bağlantı noktası, bir SuperSpeed USB 5 Gbps (USB 3.2 Gen1) Tip-A aşağı akış şarj bağlantı noktası ve üç SuperSpeed USB 5 Gbps (USB 3.2 Gen1) Tip-A aşağı akış bağlantı noktası ile donatılmıştır .
- ∞ Bilgisayarınız destekliyorsa tak ve çalıştır özelliği.
- ∞ Kurulum kolaylığı ve ekran optimizasyonu için Ekran Menüsü (OSD) ayarlamaları.
- ∞ Esnek montaj çözümleri için çıkarılabilir altlık ve Video Electronics Standards Association (VESA™) 100 mm montaj delikleri.
- ∞ Eğme döndürme, eksende döndürme ve yükseklik ayarlama özellikleri.
- ∞ Güvenlik kilit yuvası
- ∞ Bekleme Modunda ≤0,3 W.
- ∞ Dell Ekran Yöneticisi'ni destekler.
- Kırpışmasız ekran ve mavi ışık yağını en aza indirgeyen Comfortview özelliğiyle göz rahatlığını en uygun duruma getirin.

 **UYARI: Monitörden yayılan mavi ışığın olası uzun dönem etkileri, göz yorgunluğu, dijital göz gerginliği, vb. içeren göz hasarlarına neden olabilir. ComfortView (Rahat İzleme) özelliği, göz rahatlığını en uygun duruma getirmek amacıyla monitörden yayılan mavi ışık miktarını azaltmak için tasarlanmıştır.**

 **UYARI: Güç kablosunda 3 uçlu bir fiş varsa, kabloyu 3 uçlu prize (topraklı) takın. Güç kablosunun topraklama ucunu, örneğin 2 uçlu bir adaptör takarak devre dışı bırakmayın. Topraklama ucu önemli bir güvenlik özelliğidir.**

 **UYARI: Lütfen bina tesisatındaki dağıtım sisteminin 120/240V, 20A (maksimum) değerinde bir devre kesici sağlayacağını onaylayın.**

# <span id="page-9-0"></span>**Parçaları ve kontrolleri tanımlama**

# **Önden görünüm**

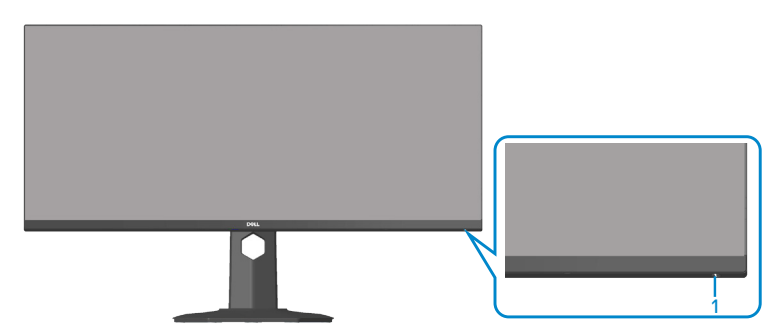

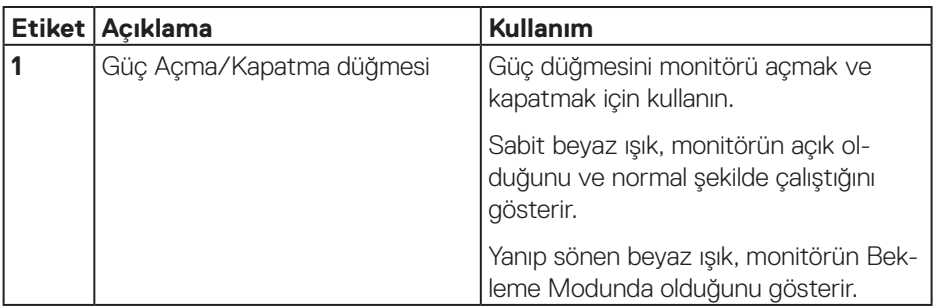

#### <span id="page-10-0"></span>**Arkadan görünüm**

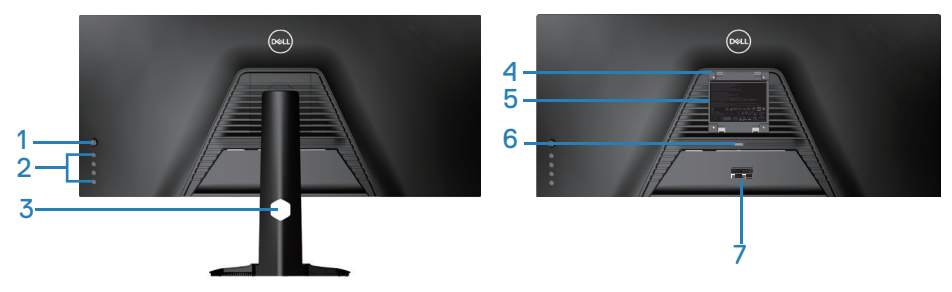

#### **Monitör standı ile Arkadan Görünüm**

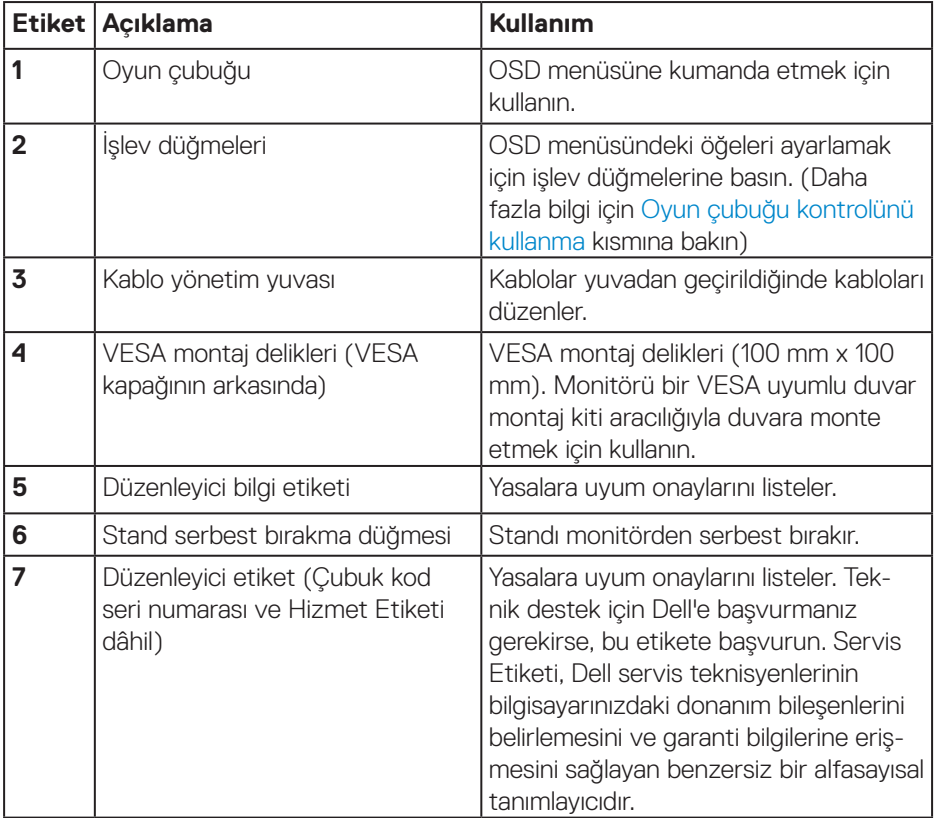

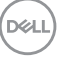

#### <span id="page-11-0"></span>**Yandan görünüm**

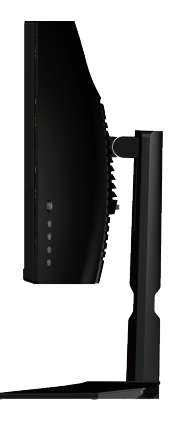

#### <span id="page-11-1"></span>**Alttan görünüm**

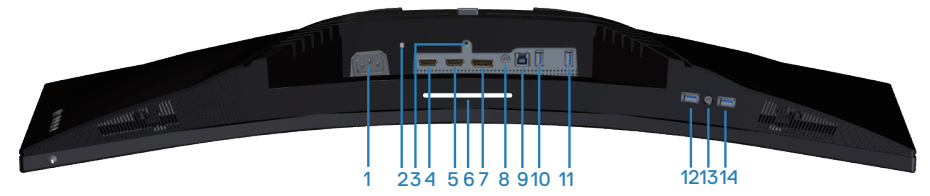

#### **Monitör standı olmadan arkadan görünüm**

<span id="page-11-2"></span>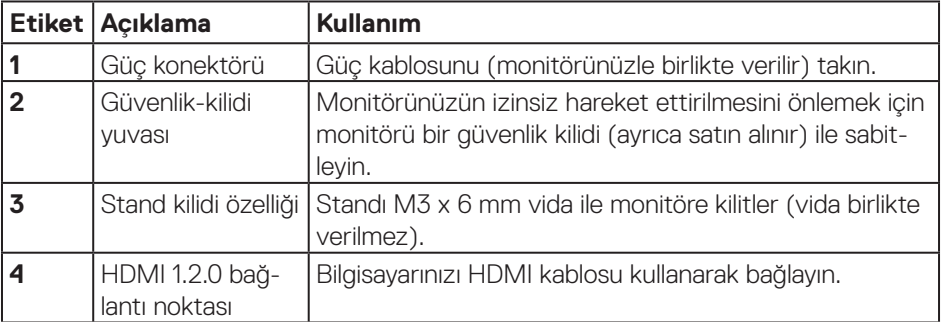

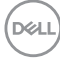

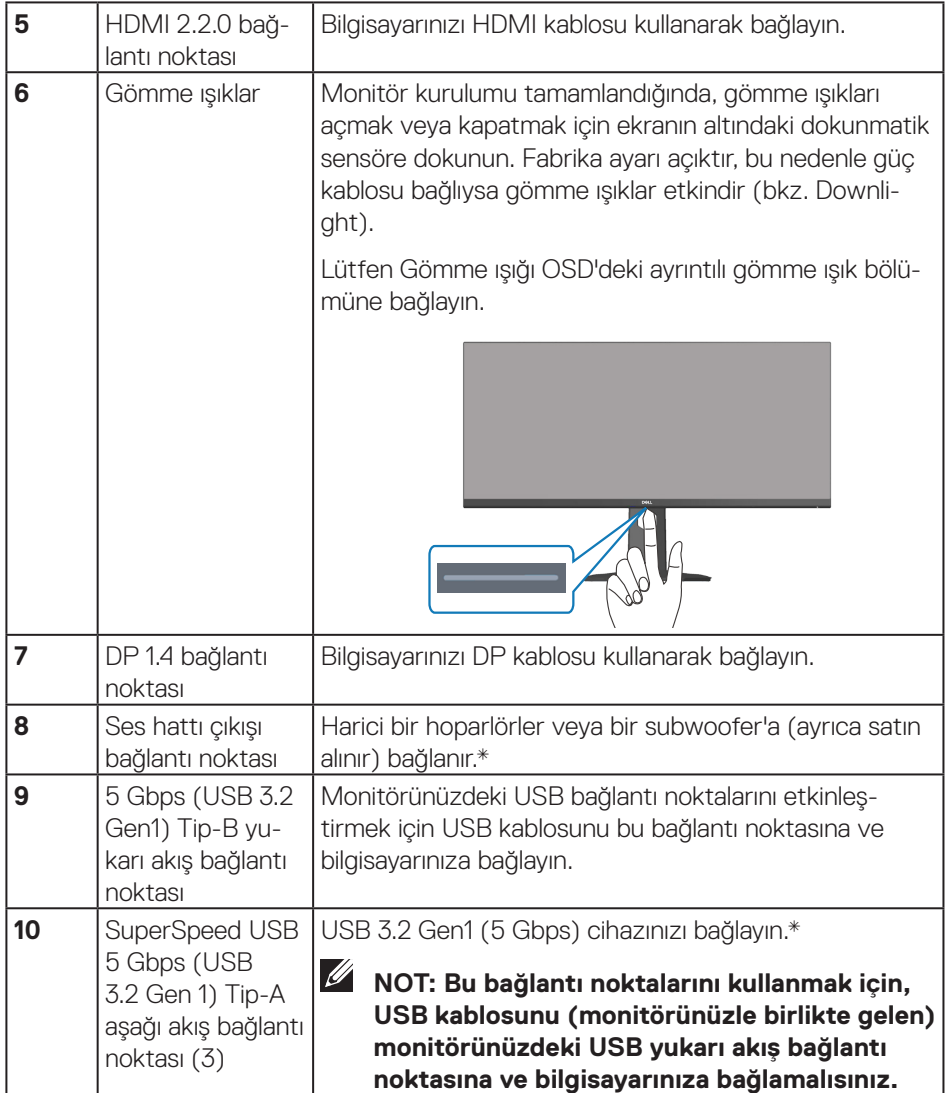

 $($ DELL

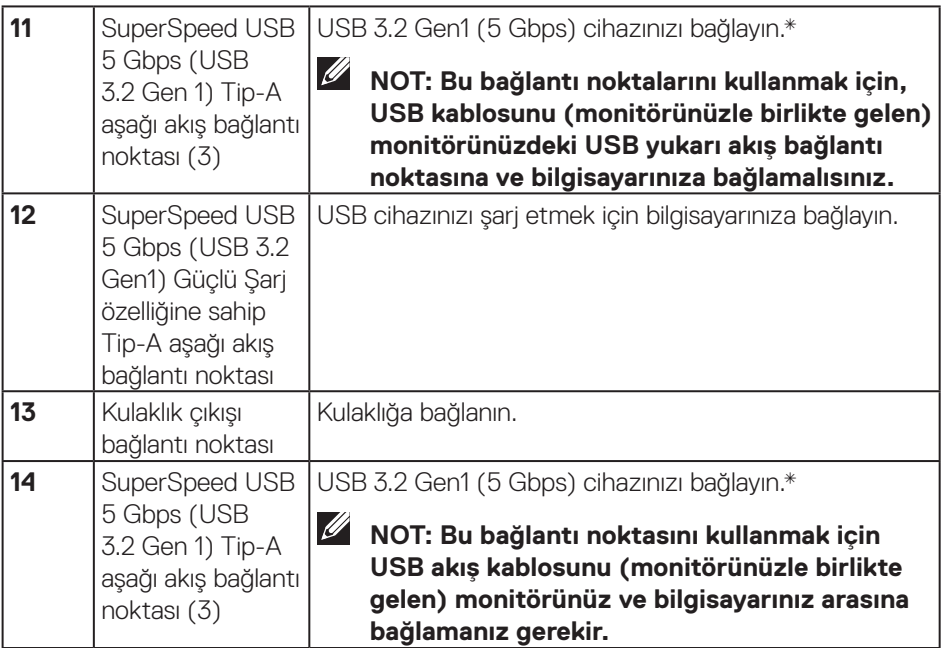

\*Sinyal parazitini önlemek için, bir USB aşağı akım bağlantı noktasına bir kablosuz USB cihazı bağlandığında, bitişik bağlantı noktalarına başka herhangi bir USB cihazının bağlanması önerilmez.

(dell

# <span id="page-14-1"></span><span id="page-14-0"></span>**Monitör teknik özellikleri**

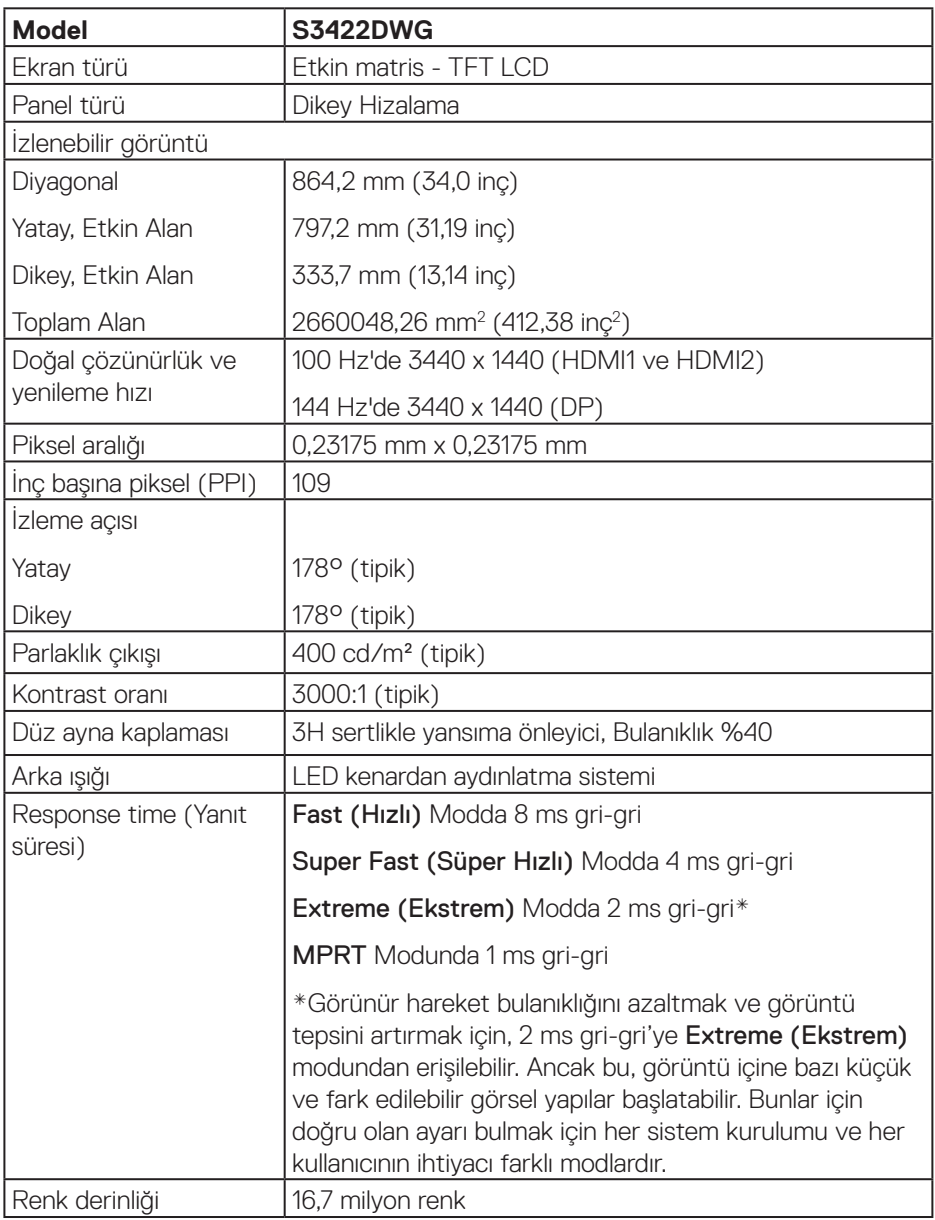

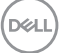

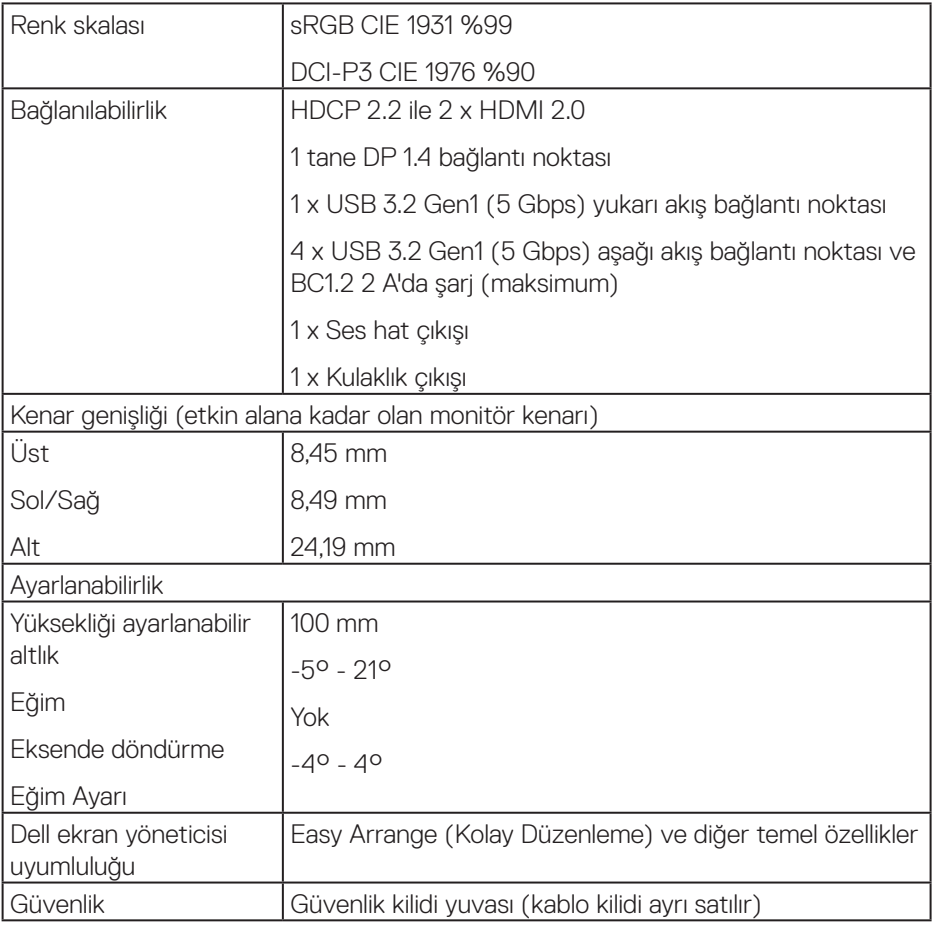

#### <span id="page-16-0"></span>**Çözünürlük teknik özellikleri**

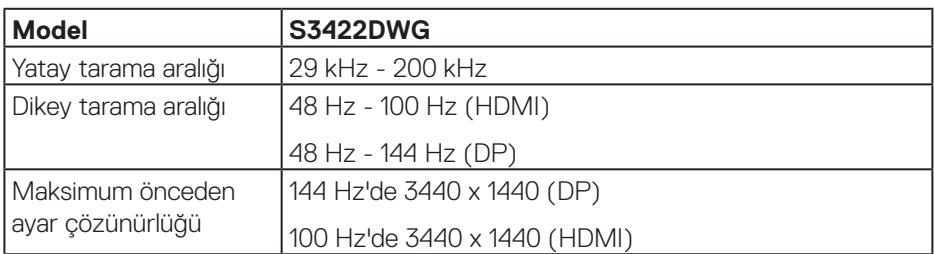

#### **Desteklenen video modları**

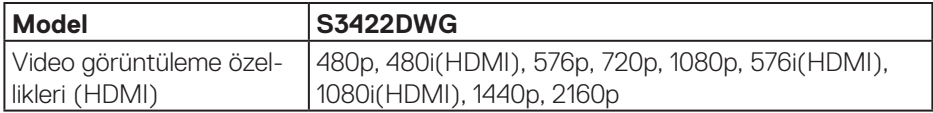

 $(\overrightarrow{DCL}$ 

#### <span id="page-17-0"></span>**Önceden ayarlı görüntüleme modları**

#### **HDMI HDR Önceden Ayarlı Görüntüleme Modları**

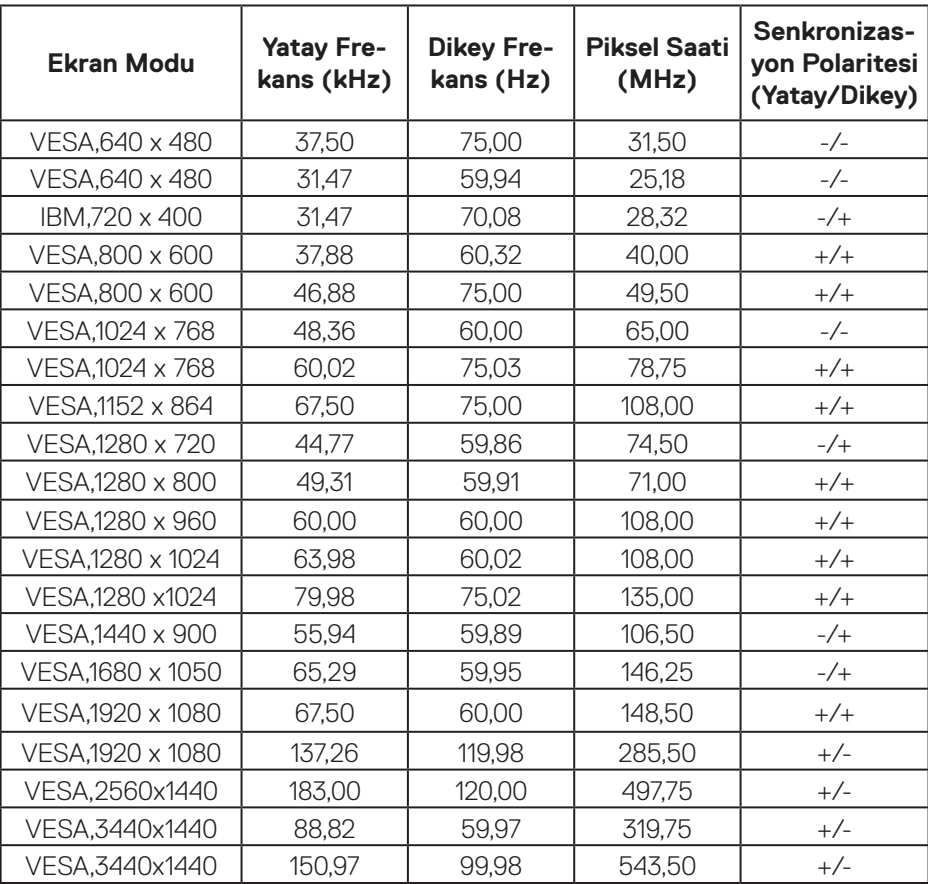

(dell

#### **HDMI SDR Önceden Ayarlı Görüntüleme Modları**

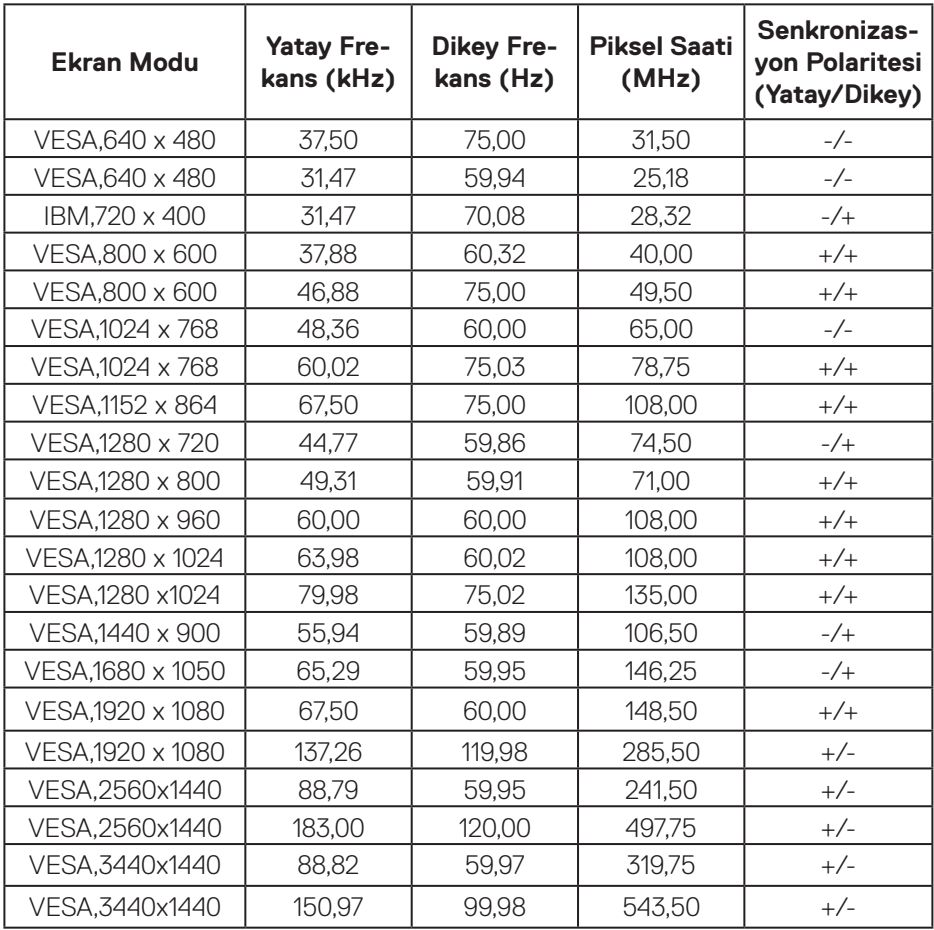

(dell

# **HDMI PIP Önceden Ayarlı Görüntüleme Modları**

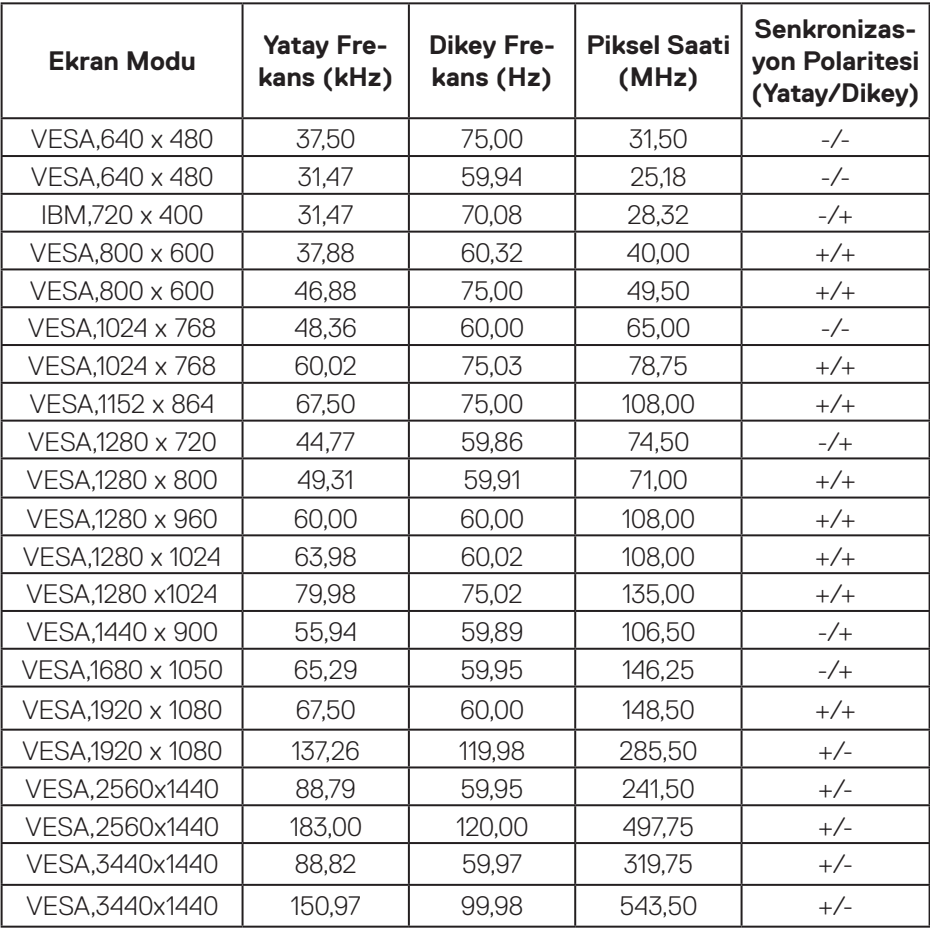

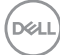

#### **HDMI PBP Önceden Ayarlı Görüntüleme Modları**

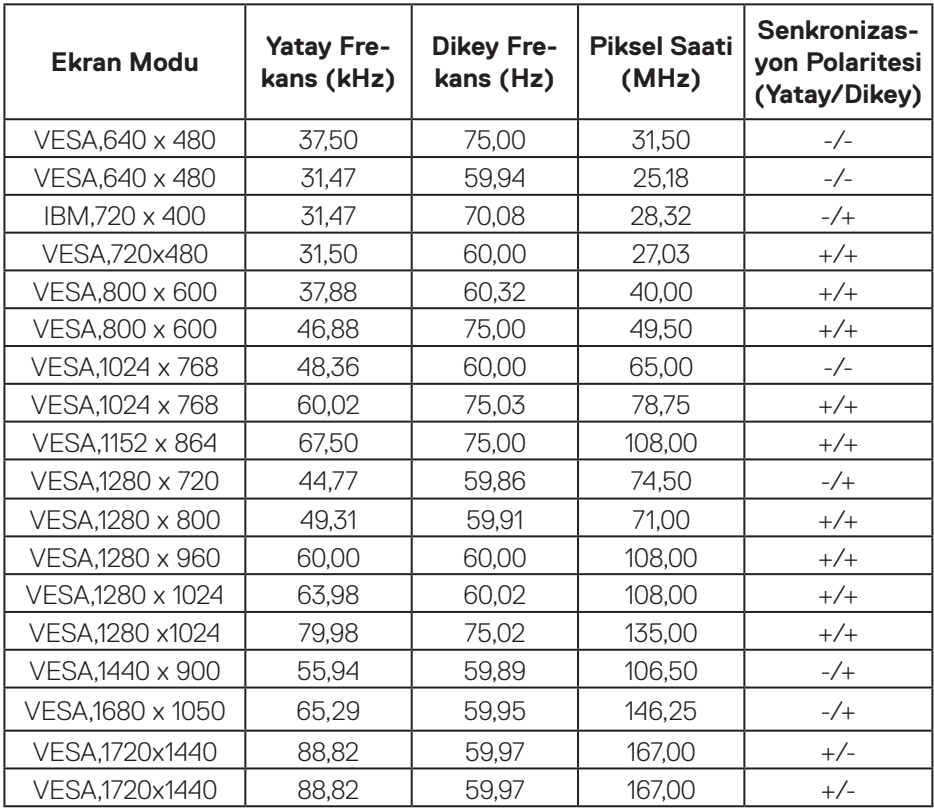

(dell

### **VGA HDR Önceden Ayarlı Görüntüleme Modları**

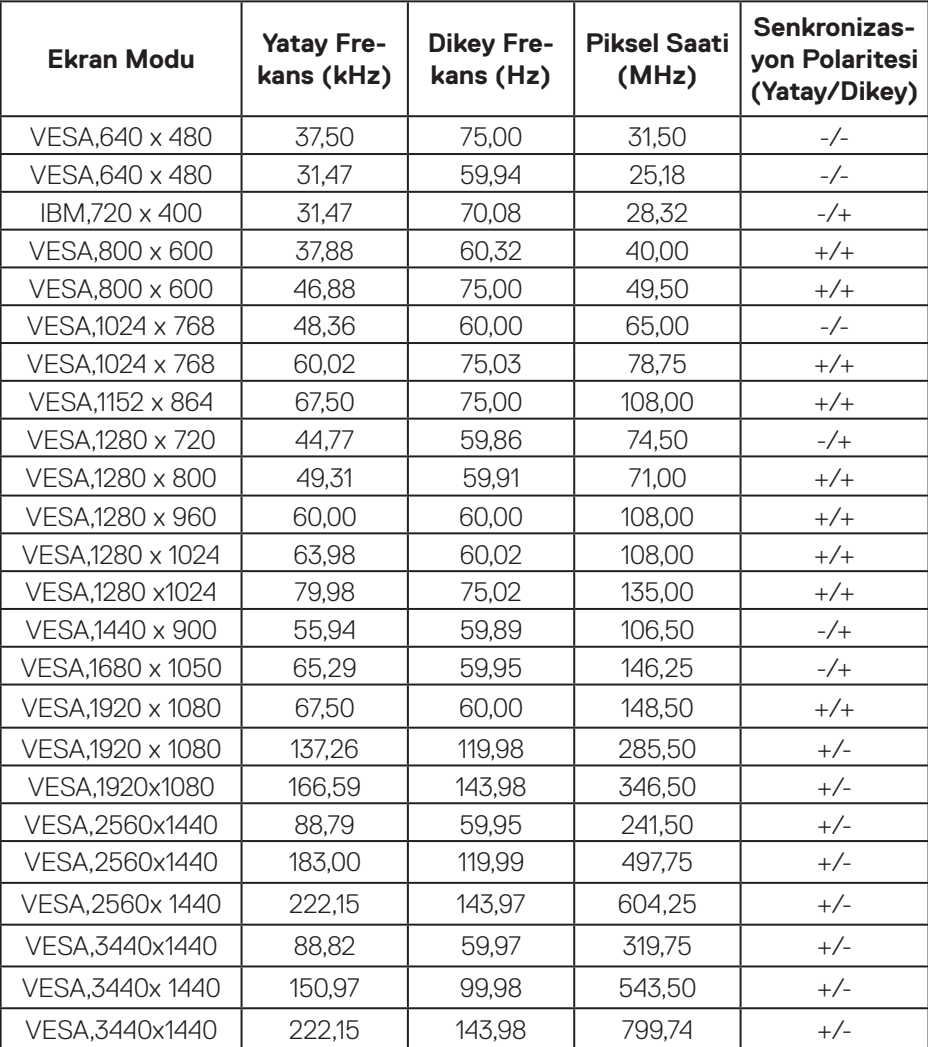

# **DP SDR Önceden Ayarlı Görüntüleme Modları**

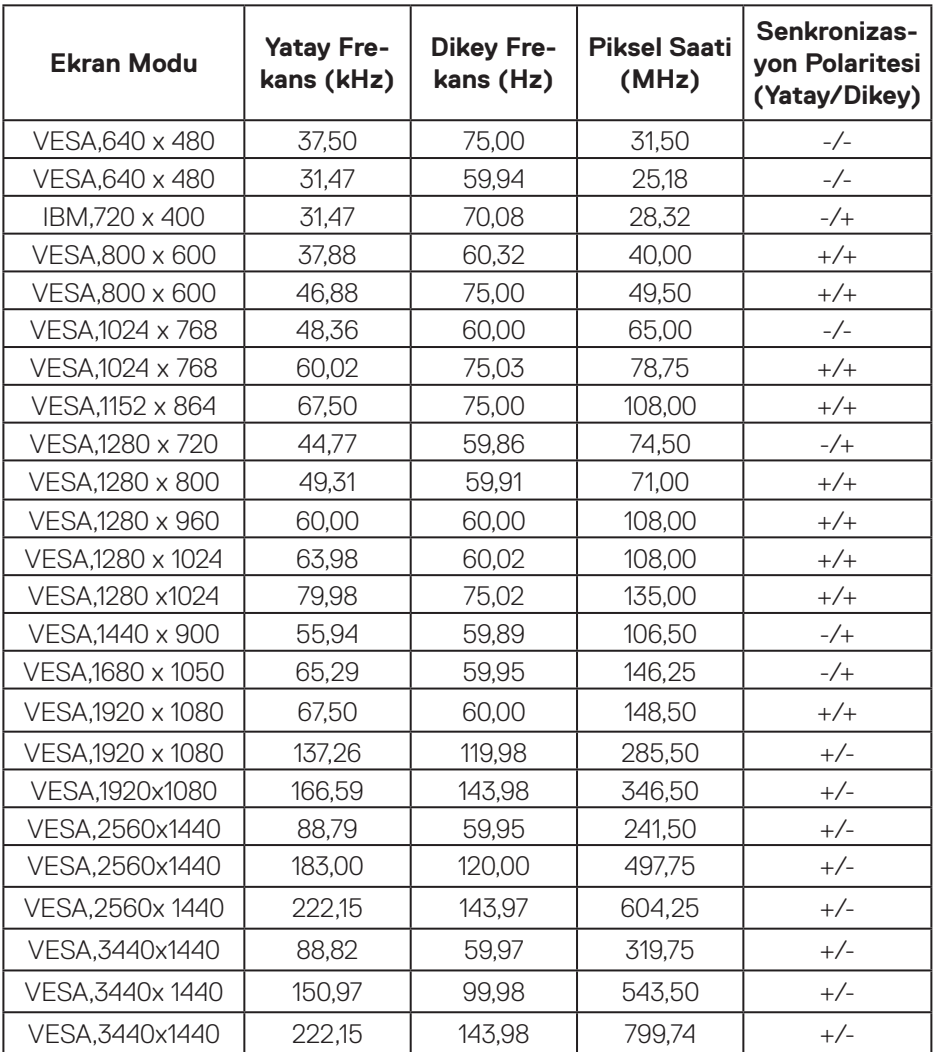

(dell

# **DP PIP Önceden Ayarlı Görüntüleme Modları**

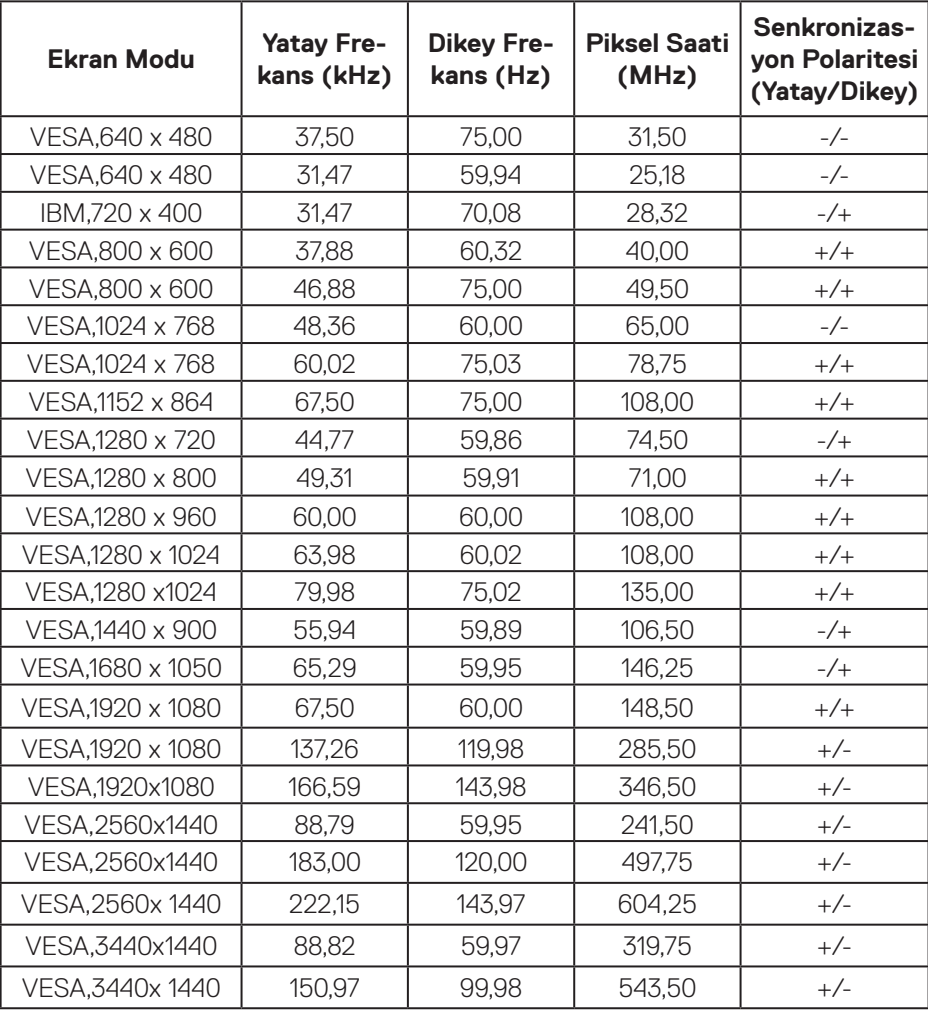

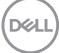

#### **DP PBP Önceden Ayarlı Görüntüleme Modları**

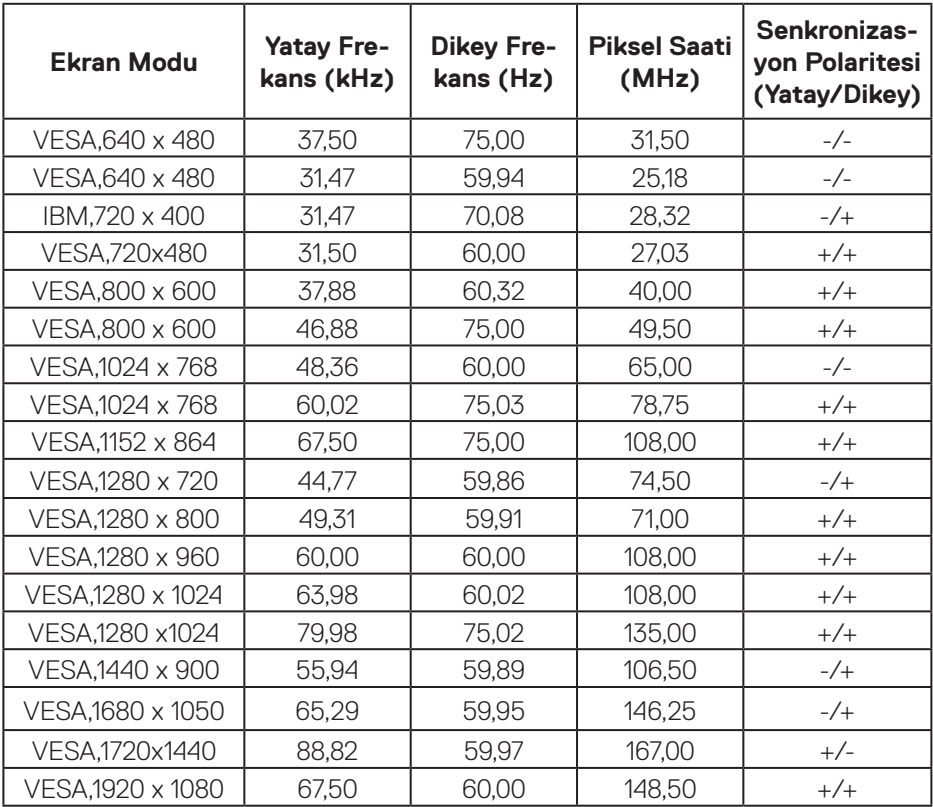

**NOT: Bu monitör AMD FreeSync™ Premium Pro Teknolojisini destekler.** 

DELL

#### <span id="page-25-0"></span>**Elektrik teknik özellikleri**

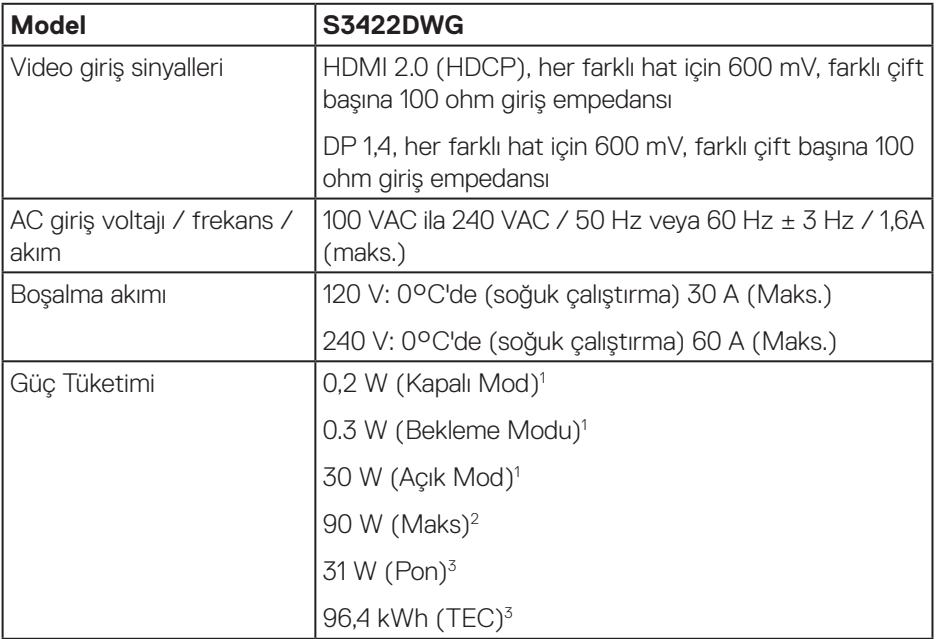

- <sup>1</sup> EU 2019/2021 ve EU 2019/2013 ile tanımlandığı şekilde.
- <sup>2</sup> Tüm USB bağlantı noktalarında maksimum güç yüklemesi ile maksimum parlaklık ve kontrast ayarı.
- <sup>3</sup> Pon: Açık Modun güç tüketimi, Energy Star test yöntemine göre ölçülmüştür.

TEC: Energy Star test yöntemine göre ölçülen kWh cinsinden toplam enerji tüketimi.

Bu belge yalnızca bilgi verme amaçlıdır ve laboratuvar performansını yansıtır. Ürününüz, sipariş ettiğiniz yazılıma, bileşenlere ve çevre birimlerine bağlı olarak farklı biçimde çalışabilir ve bu tür bilgilerin güncellenmesi için hiçbir yükümlülüğü olmayacaktır. Bu nedenle, müşteri, elektrik toleransları konusunda veya başka açılardan karar verirken bu bilgilere güvenmemelidir. Doğruluk veya tamlık konusunda doğrudan ya da dolaylı hiçbir garanti verilmez.

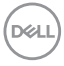

#### <span id="page-26-0"></span>**Fiziki özellikler**

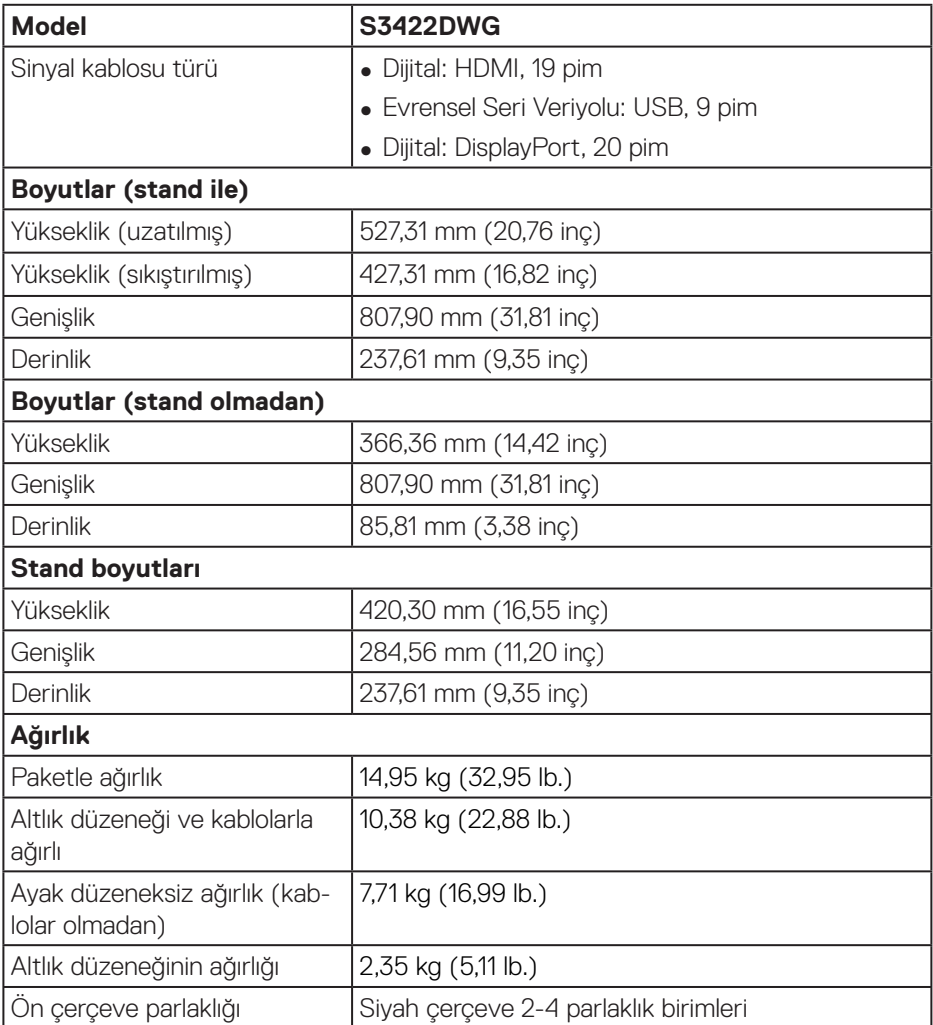

 $(\overline{DCL}$ 

#### <span id="page-27-0"></span>**Çevresel özellikler**

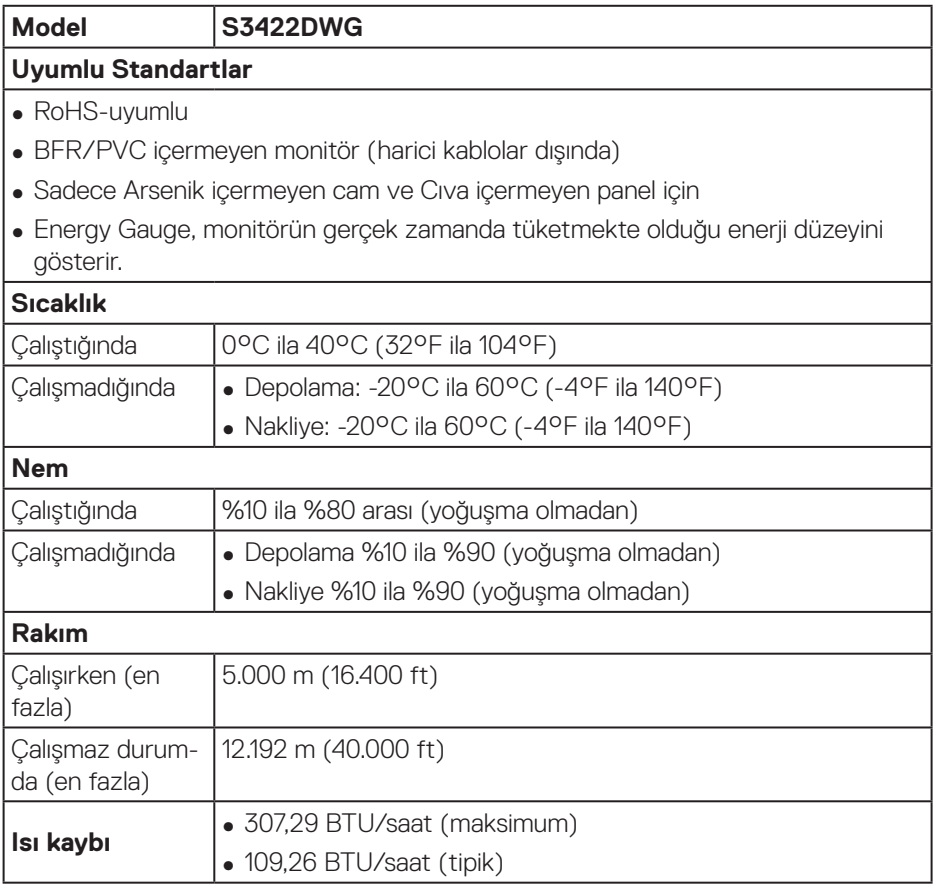

 $(\rho_{\text{GLL}})$ 

# <span id="page-28-0"></span>**Tak ve çalıştır özelliği**

Monitörü herhangi bir Tak ve Çalıştır uyumlu sisteme takabilirsiniz. Monitör otomatik olarak Ekran Veri Kanalı (DDC) protokollerini kullanarak Genişletilmiş Görüntü Tanımlama Verileri (EDID) ile bilgisayar sistemi sağlar, böylece sistem kendisini yapılandırabilir ve monitör ayarlarını optimize edebilir. Çoğu monitör yüklemeleri otomatiktir; isterseniz farklı ayarları seçebilirsiniz. Monitör ayarlarını değiştirme hakkında daha fazla bilgi için bkz. [Monitörünüzü çalıştırma.](#page-40-2)

# **LCD monitör kalitesi ve piksel ilkesi**

LCD Monitör üretim işlemi sırasında, görünmesi zor olan ve görüntüleme kalitesi veya kullanılabilirliği etkilemeyen bir veya daha fazla pikselin değişmeyen bir durumda sabitlenmesi ender durum değildir. Dell Monitör Kalitesi ve Piksel İlkesi hakkında daha fazla bilgi için **[www.dell.com/support/monitors](http://www.dell.com/support/monitors)** adresindeki Dell Destek sitesine bakın.

DØL

# <span id="page-29-1"></span><span id="page-29-0"></span>**Ergonomi**

**DİKKAT: Klavyenin yanlış veya uzun süreli kullanımı yaralanmayla sonuçlanabilir.**

**DİKKAT: Uzun süre monitör ekranını görüntüleme gözlerde yorulmayla sonuçlanabilir.**

Rahatlık ve etkinlik için bilgisayarınızın iş istasyonunu ayarlarken ve kullanırken şu yönergeleri izleyin:

- ∞ Çalışırken bilgisayarınızı monitör ve klavye doğrudan önünüzde olacak şekilde yerleştirin. Ticari olarak bulunan özel raflar klavyenizi düzgün şekilde yerleştirmenize yardımcı olur.
- ∞ Monitörün uzun süre kullanımından kaynaklanan göz yorgunluğu ve boyun/kol/ sırt/omuz ağrısı olasılığını azaltmak için aşağıdakileri yapmanızı öneririz:
	- **1.** Gözlerinizle ekran arasındaki mesafeyi 20 28 inç (50 70 cm) arasında ayarlayın.
	- **2.** Gözlerinizi nemlendirmek için sık göz kırpın veya monitörü uzun süre kullandıktan sonra gözlerinizi suyla ıslatın.
	- **3.** Her iki saatte bir 20 dakikalık düzenli ve sık molalar verin.
	- **4.** Molalar sırasında gözlerinizi monitörden ayırın ve en az 20 saniye boyunca 6 metre uzaktaki bir nesneye bakın.
	- **5.** Molalar sırasında boyun, kol, sırt ve omuz bölgelerindeki gerilmeleri gidermek için gerinme hareketleri gerçekleştirin.
- ∞ Monitörün önünde otururken monitör ekranının göz seviyesinde veya biraz daha alçak olduğundan emin olun.
- ∞ Monitörün eğimini, kontrastını ve parlaklık ayarlarını yapın.
- ∞ Yansımaları minimuma indirmek ve monitör ekrana bakmak için çevrenizdeki ortam ışığını ayarlayın (kafa fenerleri, masa lambaları ve yakındaki pencerelerde perde veya panjurlar).
- ∞ İyi alçak sırt destekli bir sandalye kullanın.
- ∞ Klavye veya fare kullanırken ön kollarınızı bilekleriniz nötr, rahat bir konumda olacak şekilde yatay tutun.
- ∞ Klavye veya fare kullanırken ellerinizi dinlendirmek için her zaman alanınız olsun.
- ∞ Üst kollarınızı her iki tarafta doğal bir konumda dinlendirin.
- ∞ Ayaklarınızın zeminde düz durduğundan emin olun.

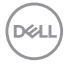

- ∞ Otururken, bacaklarınızın ağırlığının koltuğun ön bölümünde değil ayaklarınızda olduğundan emin olun. Düzgün postürü korumak için gerekirse sandalyenizin yüksekliğini ayarlayın veya ayağınızın altında yükseklik kullanın.
- ∞ İş etkinliklerinizi çeşitlendirin. İşinizi organize etmeye çalışın, böylece uzun süre oturmanız ve çalışmanız gerekmez. Düzenli aralıklarla ayakta durun, ayağa kalkın veya dolaşın.
- ∞ Masanızın altındaki alanı rahat oturmayı engelleyen veya olası düşme tehlikesi oluşturabilen engellerden ve elektrik kablolarından temizleyin.

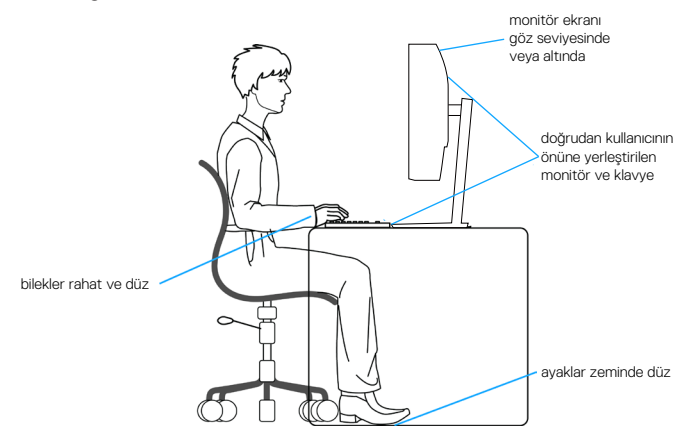

DØLI

# <span id="page-31-0"></span>**Ekranınızı kullanma ve taşıma**

Monitörü kaldırırken veya taşırken düzgün davranmak için aşağıda belirtilen yönergeleri izleyin:

- ∞ Monitörü taşımadan veya kaldırmadan önce bilgisayarınızı ve monitörü kapatın.
- ∞ Monitörden tüm kabloları çıkarın.
- ∞ Monitörü orijinal ambalaj malzemeleriyle orijinal kutu içine yerleştirin.
- ∞ Monitörü kaldırırken veya taşırken alt kenarı ve monitörün yanını aşırı basınç uygulamadan sıkıca tutun.

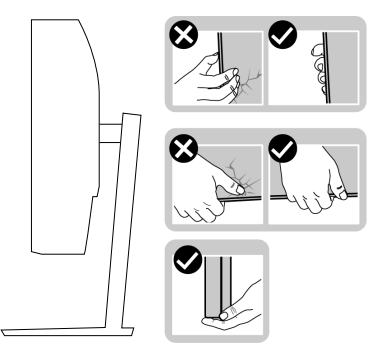

∞ Monitörü kaldırırken veya taşırken, ekranın size bakmadığından emin olun ve çizilmeleri veya hasarı önlemek için görüntüleme alanına basmayın.

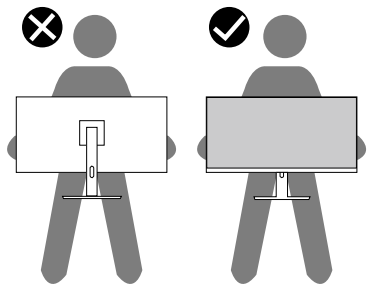

- ∞ Monitörü taşırken, ani darbelerden veya titreşimden kaçının.
- ∞ Monitörü kaldırırken veya taşırken, stant tabanı veya stant yükselticiyi tutarken monitörü baş aşağı çevirmeyin. Bu, monitörün kazayla hasar görmesiyle sonuçlanabilir veya kişisel yaralanmaya neden olabilir.

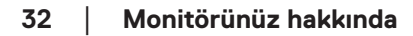

**D**<sup></sup>

<span id="page-32-0"></span>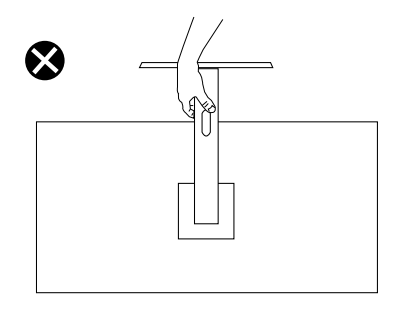

### **Bakım kılavuzları**

#### **Monitörünüzü temizleme**

**UYARI: Monitörü temizlemeden önce, monitörün güç kablosunun fişini elektrik prizinden çıkarın.**

#### **DİKKAT: Monitörü temizlemeden önce** [Güvenlik Yönergeleri](#page-67-1) **kısmını okuyun ve yönergelere uyun.**

En iyi yöntemler için, monitörünüzü paketten çıkarırken, temizlerken veya taşırken aşağıdaki listedeki talimatları izleyin:

- Ekranınızı temizlemek için yumuşak, temiz bir bezi suyla hafifçe nemlendirin. Mümkünse, özel bir ekran temizleme kağıdı veya antistatik kaplama için uygun bir solüsyon kullanın. Benzen, tiner, amonyak, aşındırıcı temizleyiciler veya sıkıştırılmış hava kullanın.
- Monitörü temizlemek için hafifçe nemlendirilmiş bir bez kullanın. Bazı deterjanlar monitörde süt gibi bir iz bıraktığından herhangi bir tür deterjan kullanmaktan kaçının.
- Monitörünüzün paketini açtığınızda beyaz pudra görürseniz, bir bezle temizleyin.
- Siyah renkli monitör çizilebileceğinden ve beyaz çizikler görünebileceğinden monitörünüzü dikkatli tutun.
- Monitörünüzde en iyi görüntü kalitesini korumak için, dinamik olarak değişen ekran koruyucu kullanın ve kullanımda değilken monitörünüzü kapatın.

**DEA** 

# <span id="page-33-0"></span>**Monitörü kurma**

#### **Standı bağlama**

- **NOT: Monitör fabrikadan gönderildiğinde stand takılı değildir.**
- **NOT: Aşağıdaki prosedür, monitörünüzle birlikte gelen ayağın bağlanması içindir. Üçüncü taraf bir stand takıyorsanız, standla birlikte gönderilen belgelere bakın.**

Monitör standını takmak için:

- **1.** Altlığı, koruyucu üst tampondan çıkarmak için kutu kanatlarındaki talimatları izleyin.
- **2.** Stand tabanını stand yükselticiye bağlayın.
- **3.** Stand tabanındaki vida kolunu açın ve stand yükselticiyi stand tabanına sabitlemek için vidayı sıkın.
- **4.** Vida kolunu kapatın.

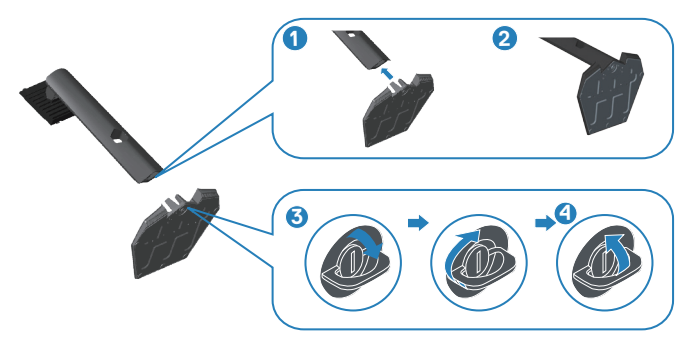

**5.** Stand grubundaki tırnakları monitördeki yuvalara kaydırın ve stand grubunu yerine oturtmak için aşağı doğru bastırın.

**D**<sup></sup>

<span id="page-34-0"></span>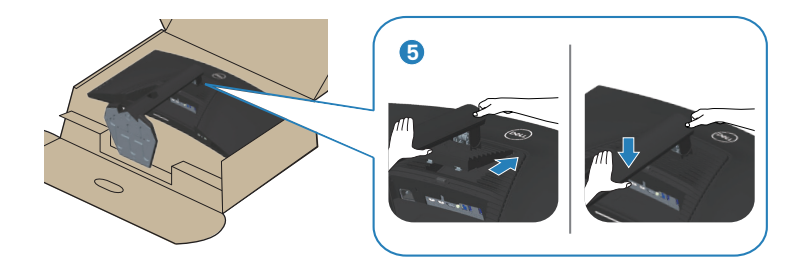

**6.** Monitörü dik yerleştirin.

#### **Monitörünüzü bağlama**

- **UYARI: Bu bölümdeki yordamlardan birine başlamadan önce, şunlara uyun:** [Güvenlik Yönergeleri](#page-67-1)**.**
- **NOT: Bilgisayara tüm kabloları aynı anda bağlamayın. Monitöre bağlamadan önce kabloların kablo yönetimi yuvasından geçirilmesi önerilir.**

Monitörünüzü bilgisayara bağlamak için:

- **1.** Bilgisayarınızı kapatın ve güç kablosunun bağlantısını kesin.
- **2.** Monitörünüzden gelen HDMI veya DP 1.4 kablosunu bilgisayarınıza bağlayın.
- **3.** USB yukarı akış kablosunu (monitörünüzle birlikte verilir) bilgisayarınızdaki uygun bir USB 3.0 bağlantı noktasına bağlayın. (Ayrıntılar için [Alttan görünüm](#page-11-1) kısmına bakın.)
- **4.** USB 3.0 çevrebirimlerini monitör üzerindeki aşağı akış USB 3.0 bağlantı noktalarına takın.

DØLI

#### <span id="page-35-0"></span>**HDMI, DP 1.4 ve USB 3.0 kabosunun bağlanması**

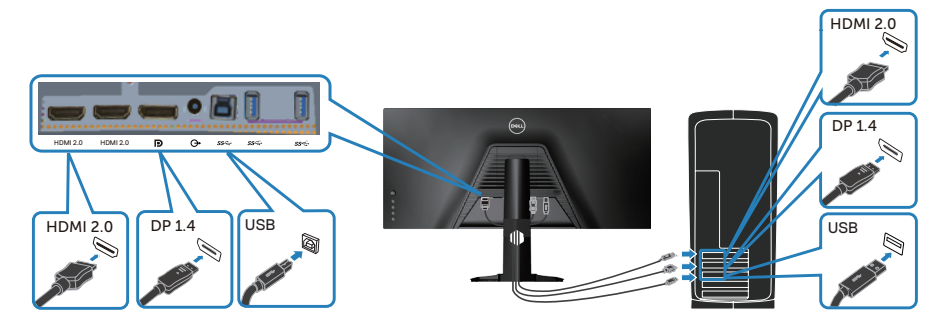

**5.** Bilgisayarınızın ve monitörünüzün güç kablolarını bir prize takın.

### **Kabloları düzenleme**

Monitörünüze bağlanan kabloları düzenlemek için kablo yönetimi yuvasını kullanın.

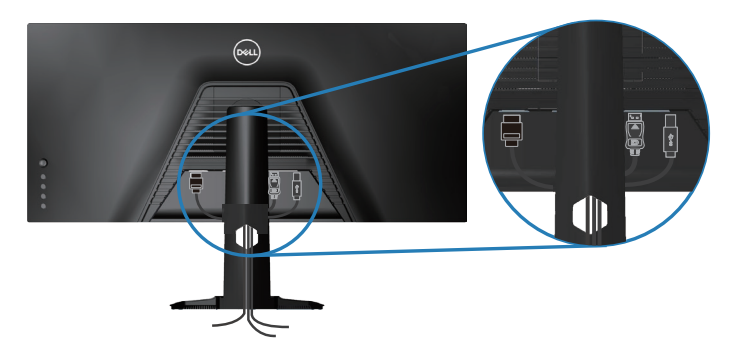

$$
\boxed{\text{PEL}}
$$

# <span id="page-36-0"></span>**Monitörünüzü Kensington ile sabitleme (isteğe bağlı)**

Bu güvenlik kilidi yuvası monitörün altında bulunur. (Bkz. [Güvenlik-kilidi yuvası](#page-11-2))

Kensington (ayrıca satın alınır) kullanma hakkında daha fazla bilgi için kilitle birlikte gelen dokümantasyona bakın.

Kensington güvenlik kilidini kullanarak monitörü bir masaya sabitleyin.

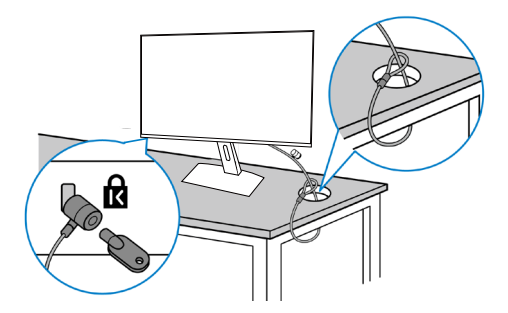

**NOT: Görüntü yalnızca gösterme amaçlıdır. Kilidin görünümü değişik olabilir.**

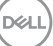

### <span id="page-37-1"></span><span id="page-37-0"></span>**Ayağı çıkarma**

- **NOT: Ayağı çıkarırken ekranda çizikleri önlemek için, monitörün yumuşak ve temiz bir yüzeye yerleştirildiğinden emin olun.**
- **NOT: Aşağıdaki prosedür, yalnız monitörünüzle birlikte gelen ayağın bağlanması içindir. Üçüncü taraf bir stand takıyorsanız, standla birlikte gönderilen belgelere bakın.**

Standı çıkarmak için:

**1.** Monitörü masanın kenarında yumuşak bir bez veya yastık üzerine yerleştirin.

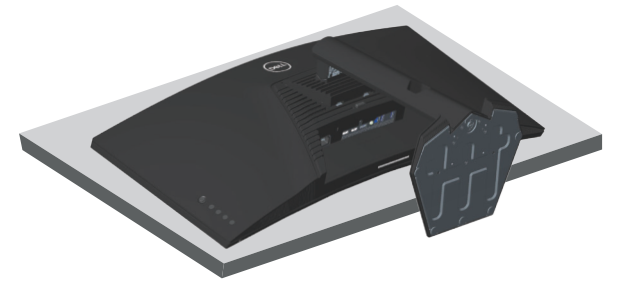

**2.** Stand serbest bırakma düğmesine basın ve basılı tutun ve ardından standı monitörden kaldırın.

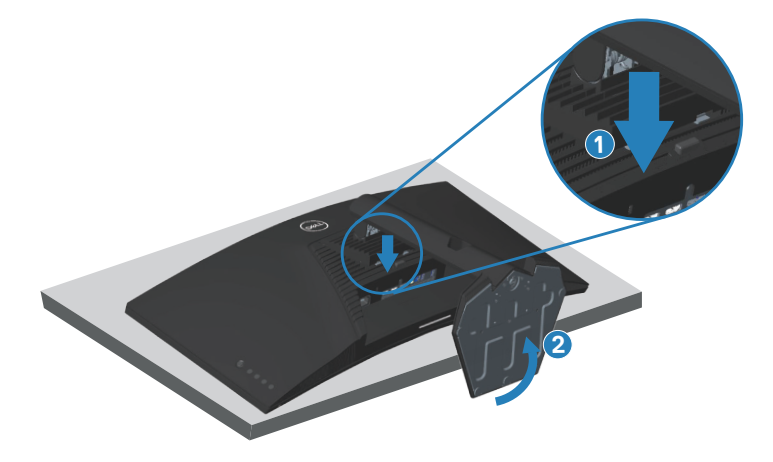

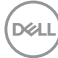

<span id="page-38-0"></span>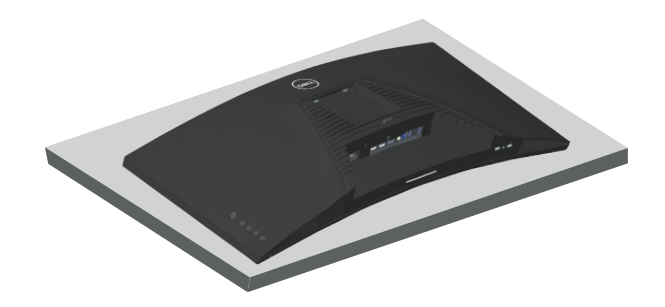

**Duvar montajı (isteğe bağlı)**

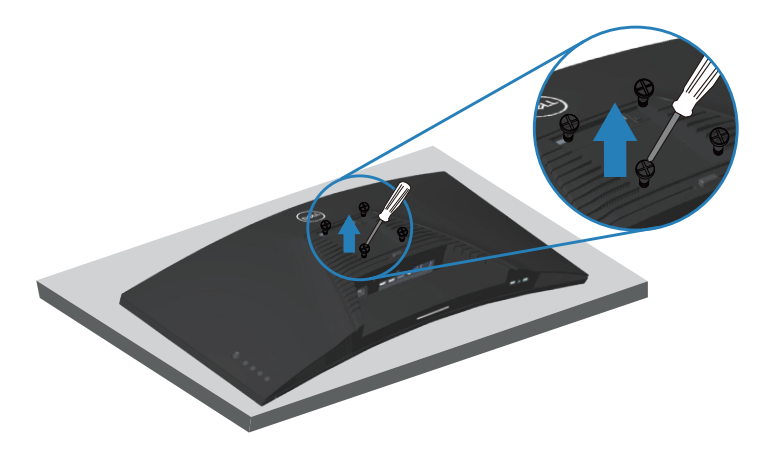

(Vida boyutu: M4 x 10 mm).

VESA-uyumlu duvar montaj kitiyle gelen talimatlara bakın.

- **1.** Monitörü masanın kenarında yumuşak bir bez veya yastık üzerine yatırın.
- **2.** Altlığı çıkarın. Ayrıntılar için bkz. [Ayağı çıkarma.](#page-37-1)
- **3.** Paneli monitöre sabitleyen dört vidayı çıkarın.
- **4.** Montaj bağlantısını duvara montaj kitinden monitöre takın.
- **5.** Monitörü duvara monte etmek için duvara montaj kitiyle gelen talimatlara bakın.

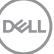

- **NOT: Yalnızca 30,84 kg en düşük ağırlık/yük taşıma kapasitesine sahip, UL, CSA veya GS listesinde yer alan duvara montaj bağlantı parçasıyla kullanım içindir.**
- **NOT: Ekranı kullanırken, monitörün düşmesini önlemek için monitörün ağırlığını destekleyebilecek bir kordon veya zincir kullanarak LCD'yi duvara sabitleyin. Kurulum kalifiye bir teknisyen tarafından yapılmalıdır ve daha fazla bilgi için lütfen tedarikçinizle iletişime geçin..**

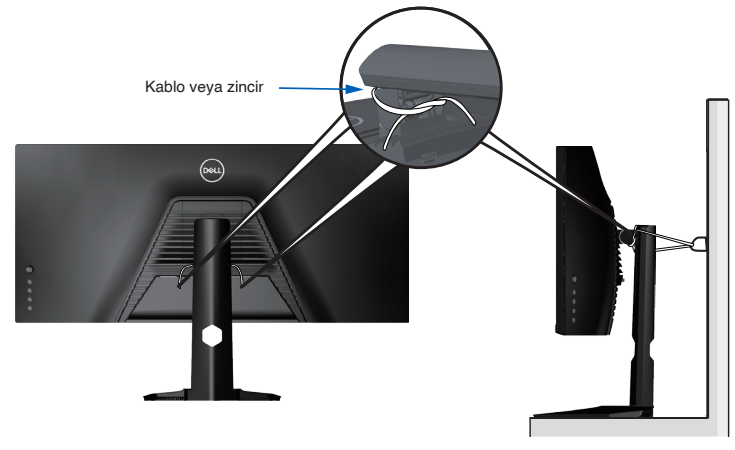

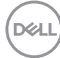

# <span id="page-40-2"></span><span id="page-40-0"></span>**Monitörünüzü çalıştırma**

# **Monitörü açın**

Monitörü açmak için  $\bigoplus$  düğmesine basın.

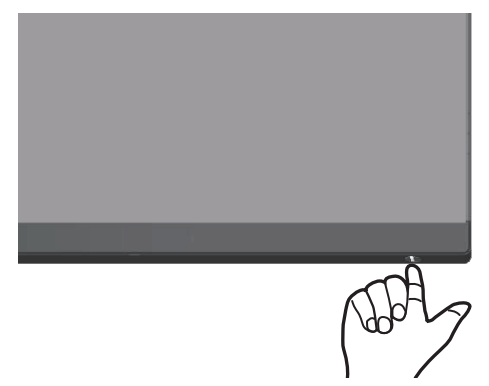

#### <span id="page-40-1"></span>**Oyun çubuğu kontrolünü kullanma**

Görüntü ayarlarını yapmak için monitörün altındaki düğmeleri kullanın.

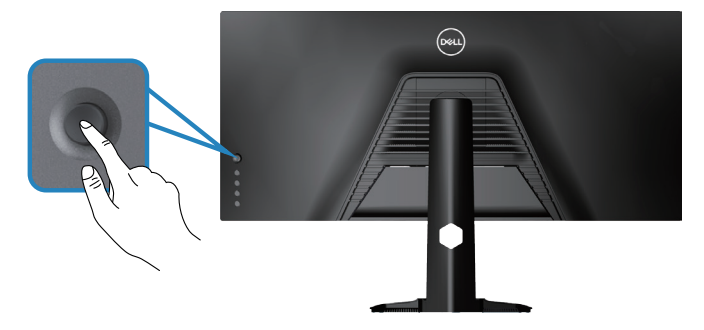

- **1.** OSD ana ekran menüsünü görüntülemek için oyun çubuğu düğmesine basın.
- **2.** Seçenekler arasında geçiş yapmak için oyun çubuğunu yukarı/aşağı/sola/sağa hareket ettirin.
- **3.** Ayararı onaylamak ve çıkmak için oyun çubuğuna tekrar basın.

DØLI

#### <span id="page-41-0"></span>**Oyun Çubuğu Açıklaması**

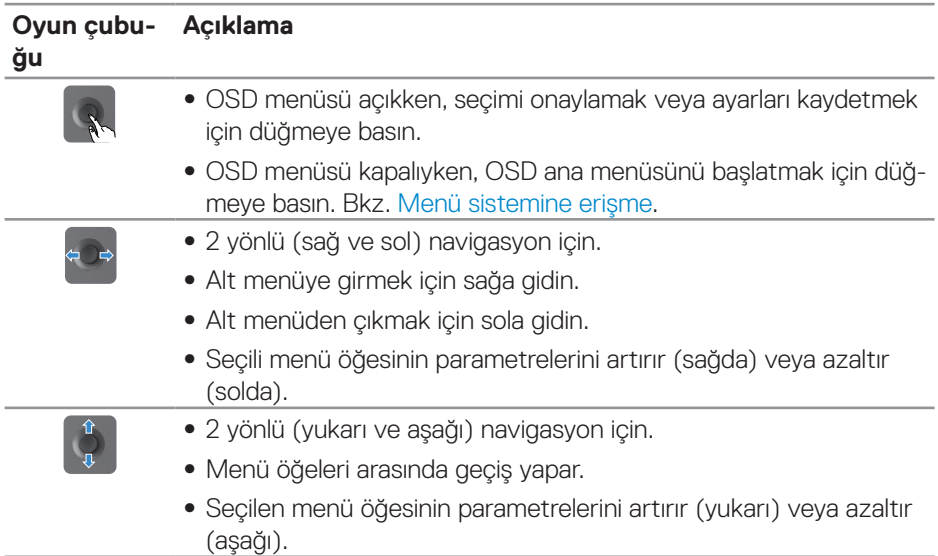

### **Arka panel kontrollerini kullanma**

Görüntü ayarlarını yapmak için monitörün arkasındaki kumanda düğmelerini kullanın. Ayarları yapmak için bu düğmeleri kullandığınızda, bir OSD, her bir özelliğin sayısal değerlerini değiştikçe gösterir.

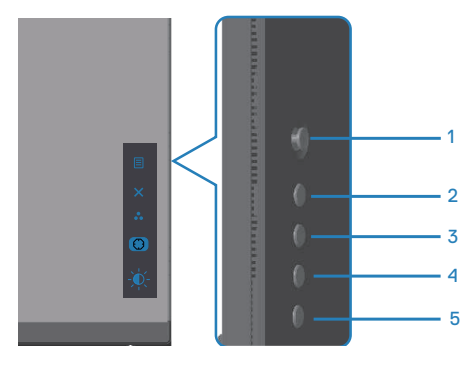

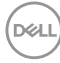

#### <span id="page-42-0"></span>**Aşağıdaki tabloda arka panel düğmeleri açıklanmaktadır:**

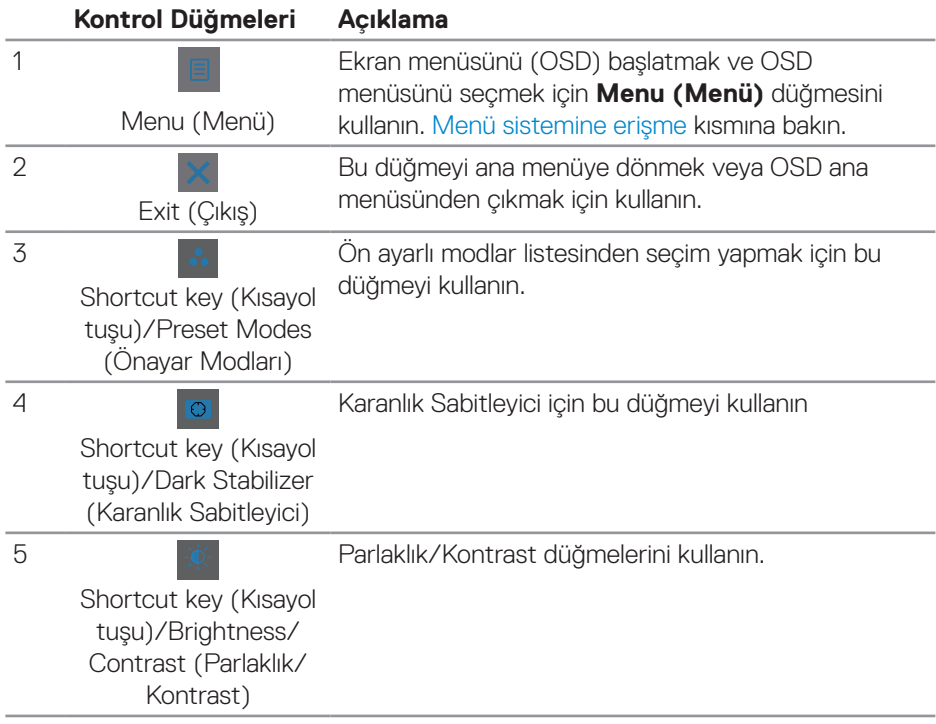

### **Ekran Menüsünü (OSD) Kullanma**

#### <span id="page-42-1"></span>**Menü sistemine erişme**

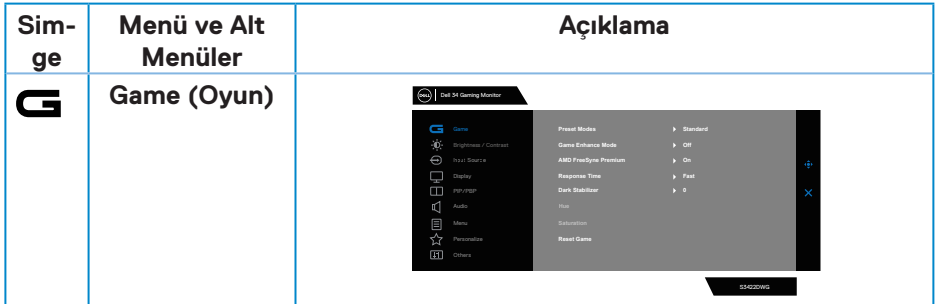

pell

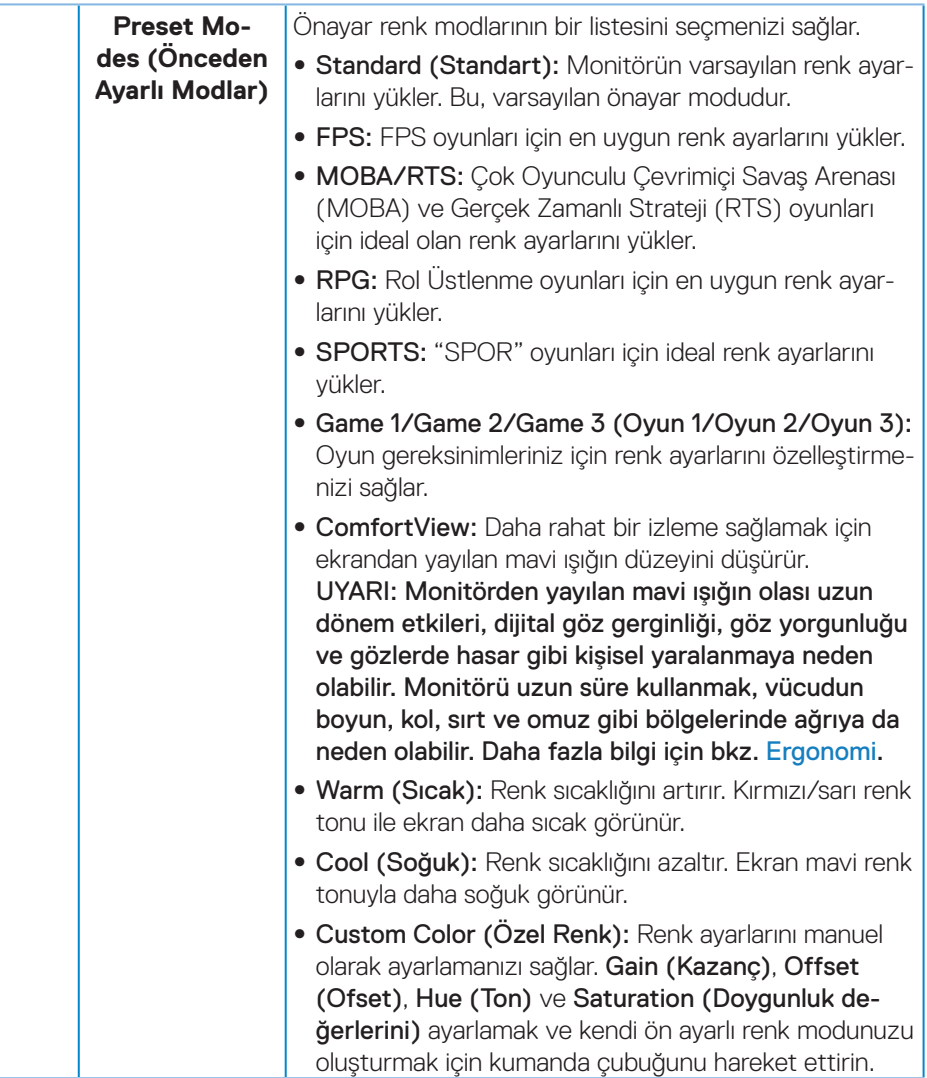

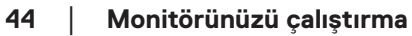

 $(1)$ 

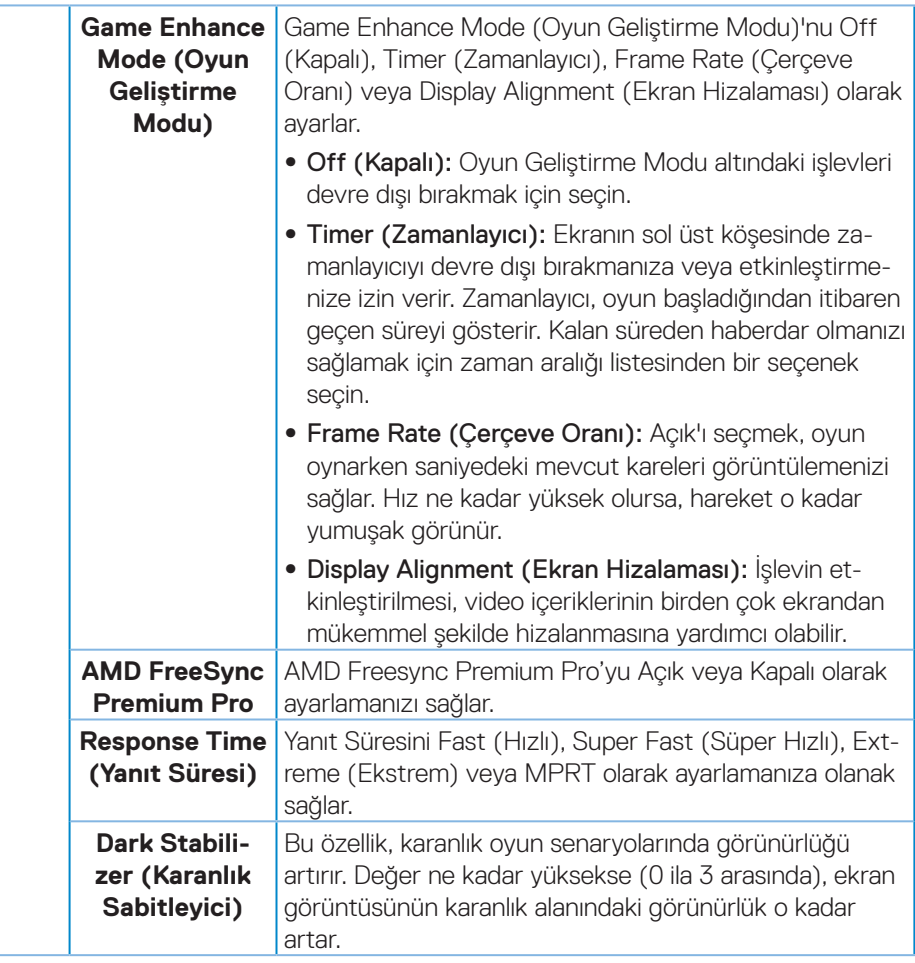

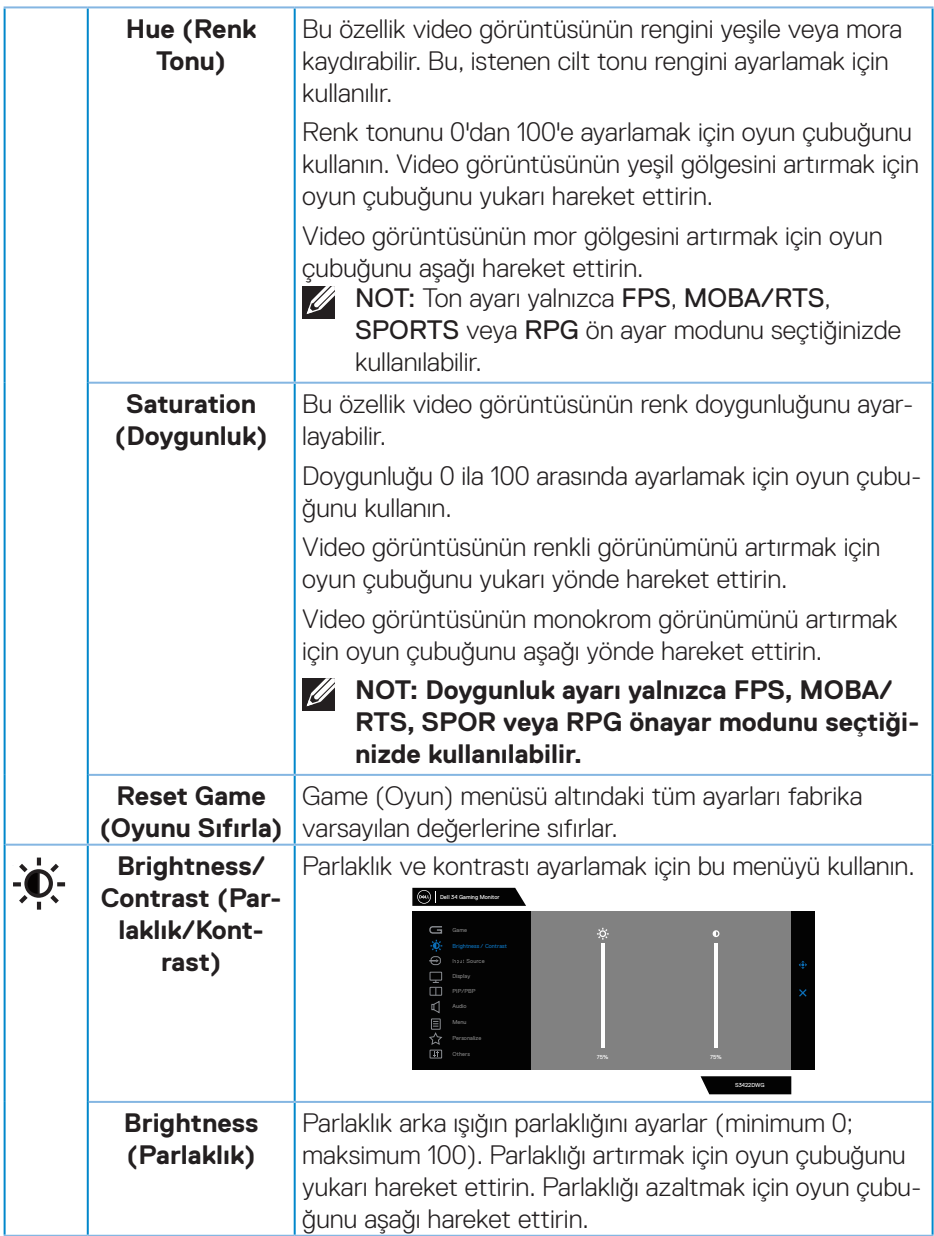

 $(\overline{DCL}$ 

<span id="page-46-0"></span>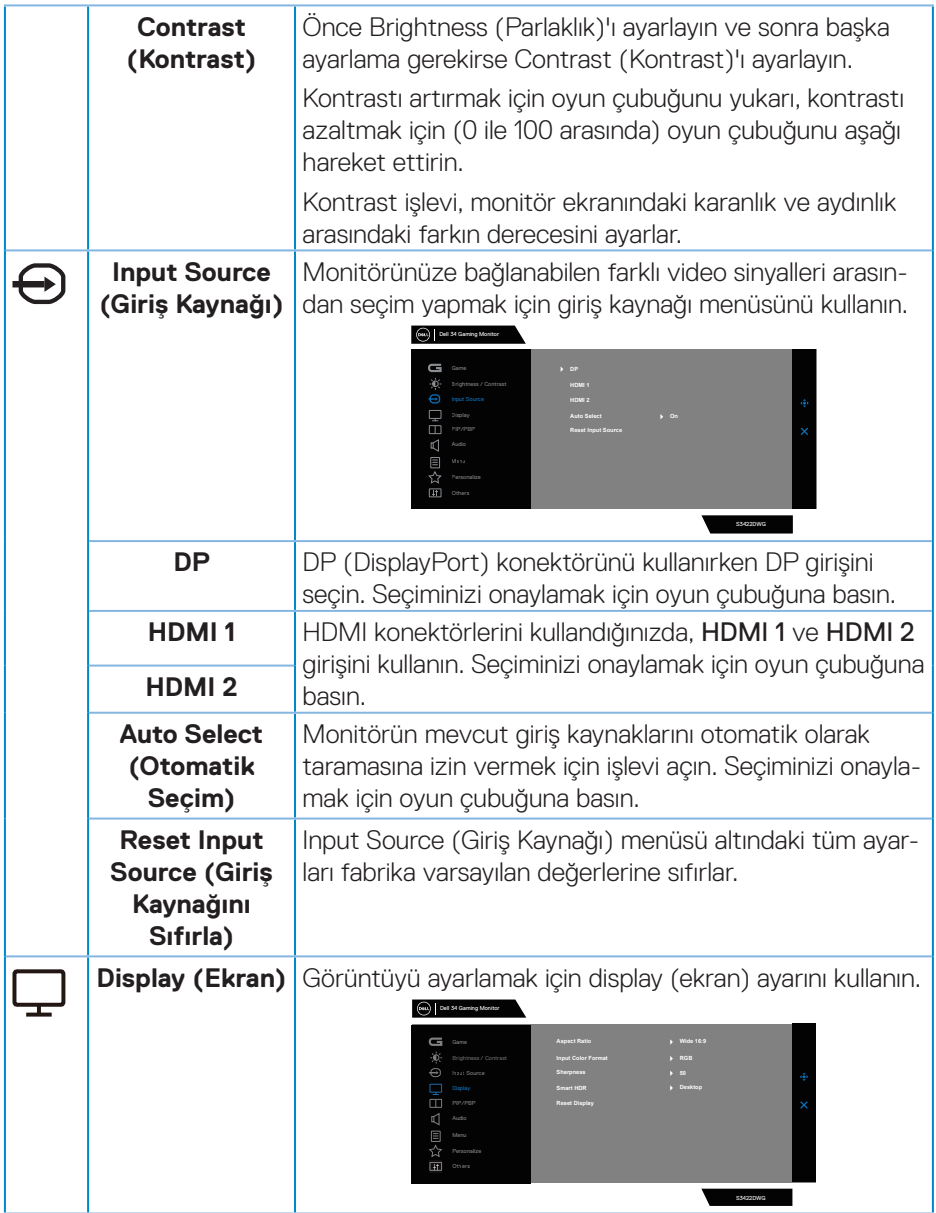

 $($ DELL

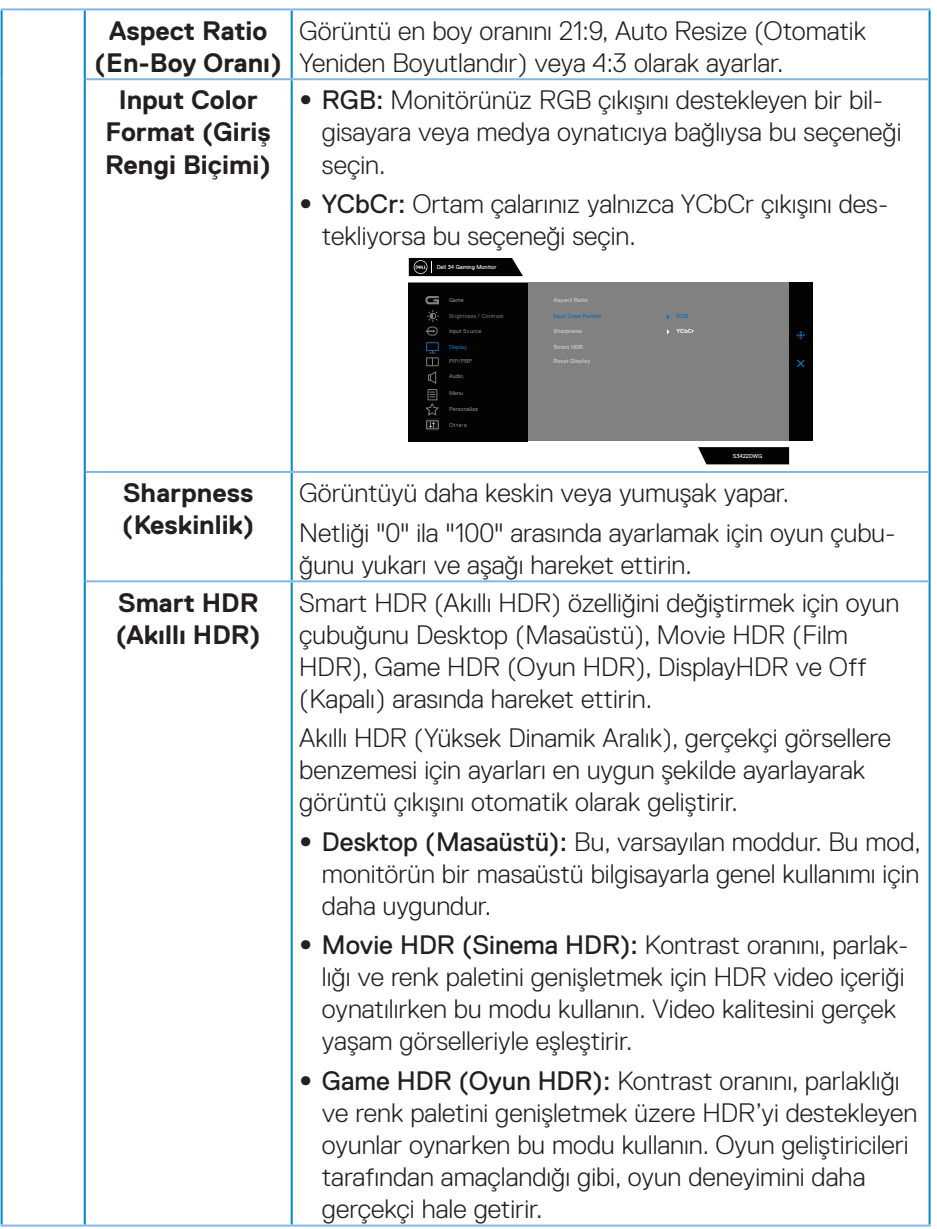

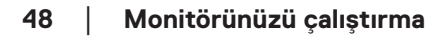

 $(\nabla)$ 

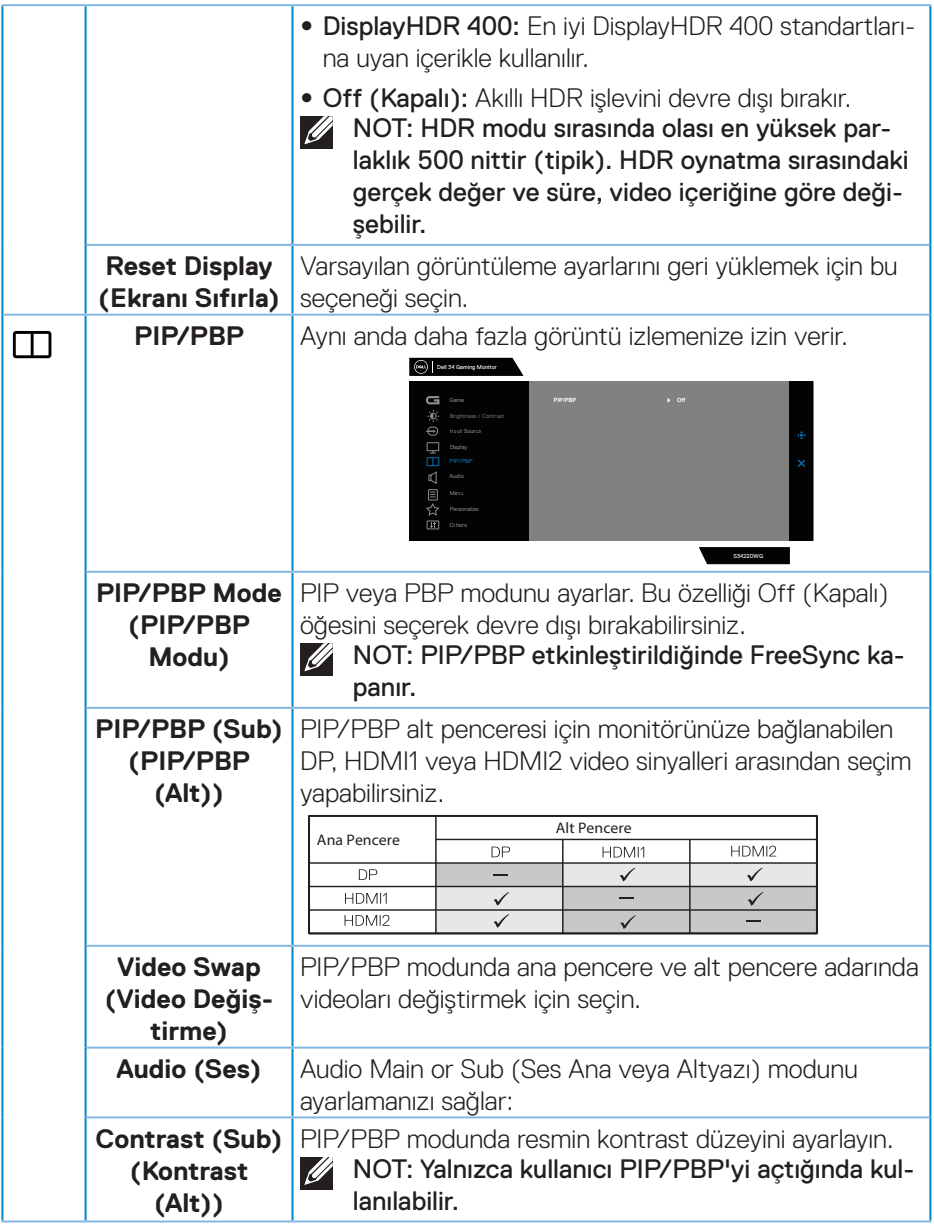

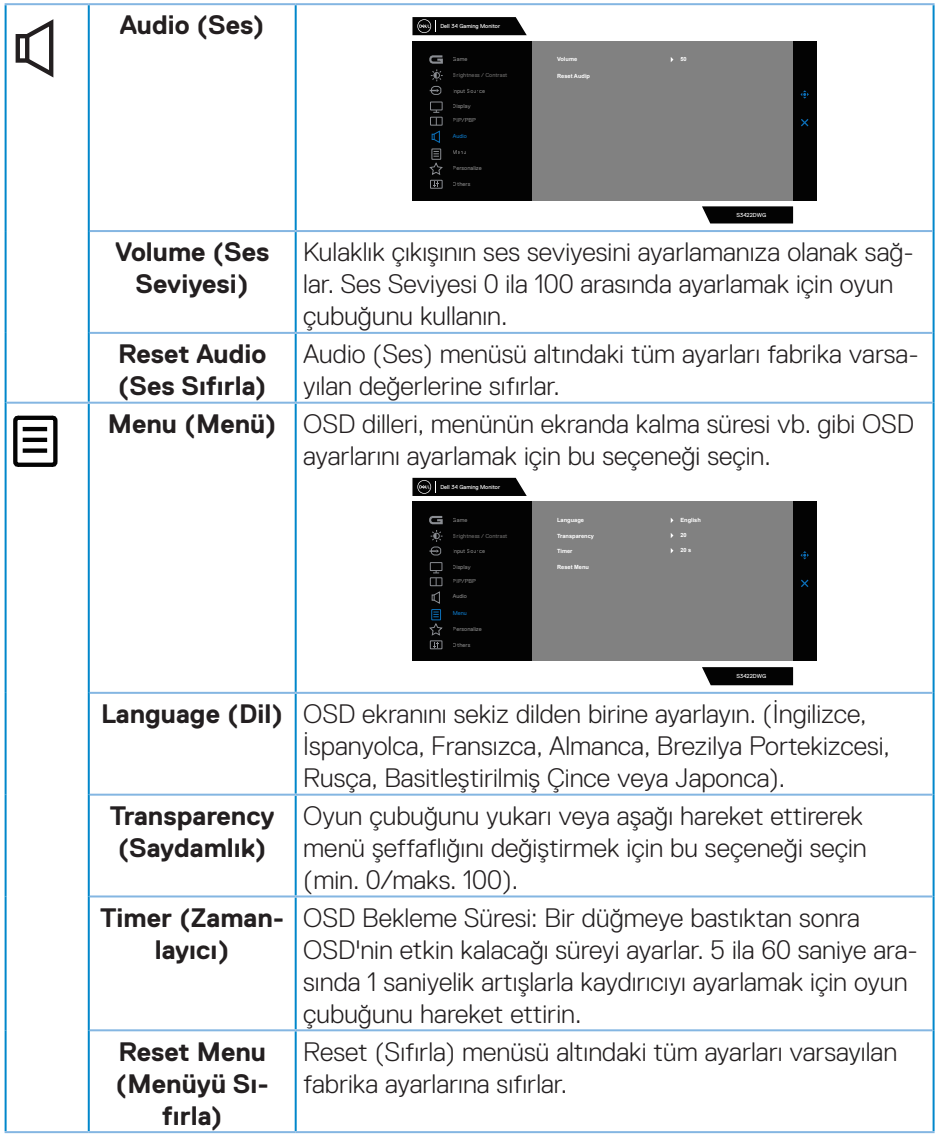

 $(PELL)$ 

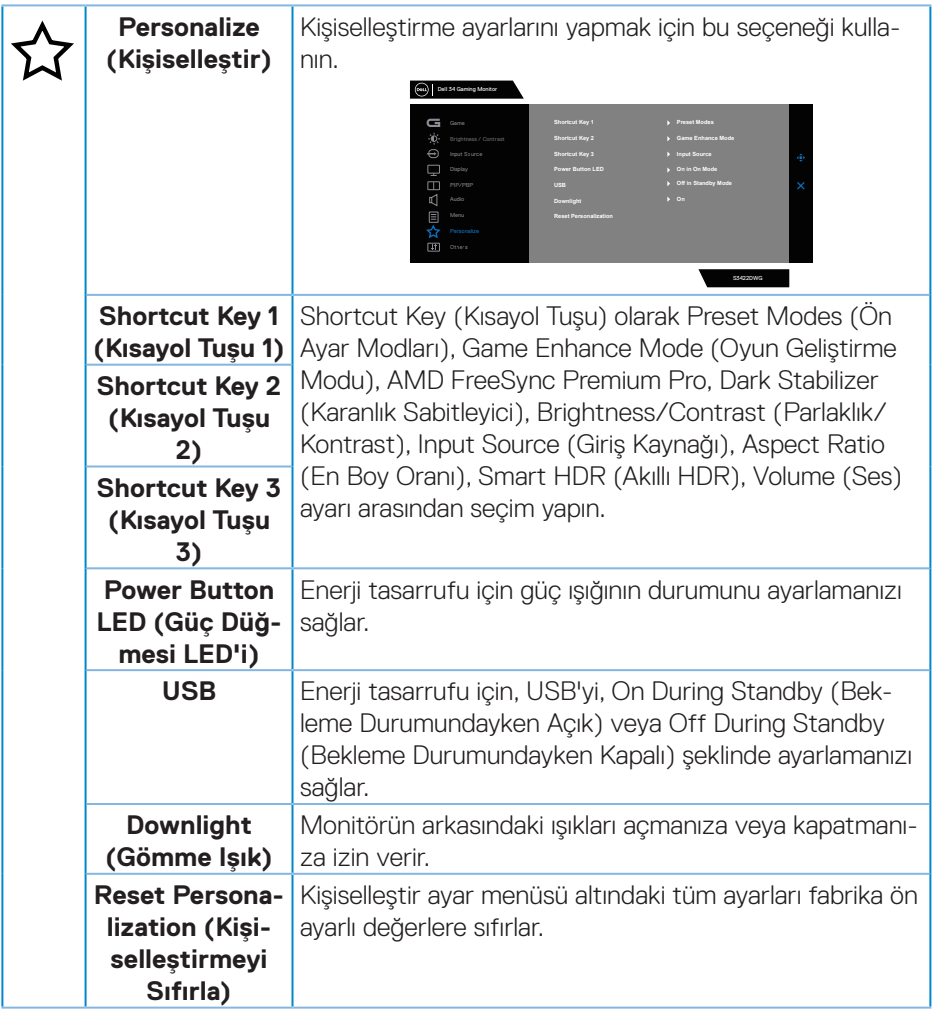

 $($ DELL

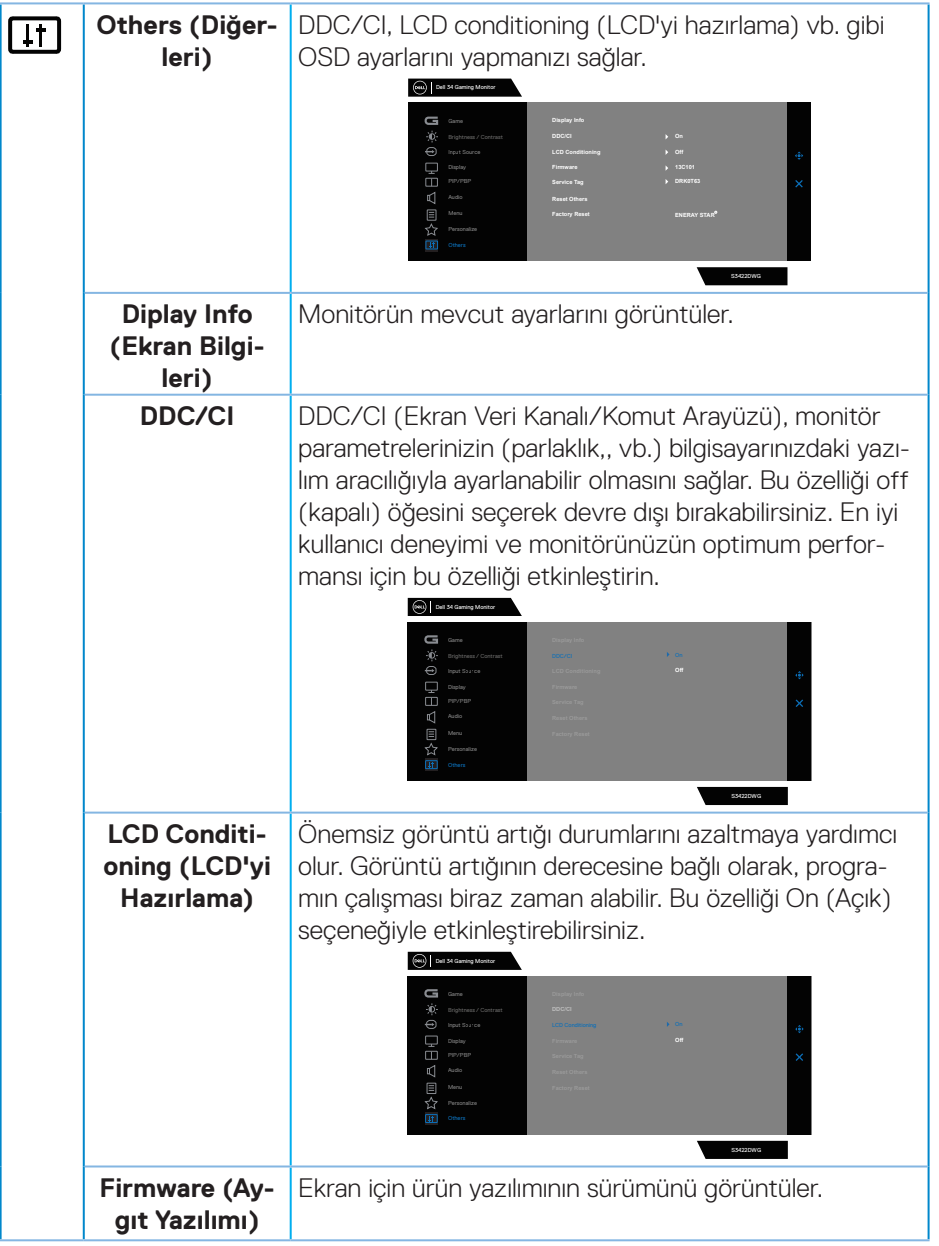

 $(\nabla)$ 

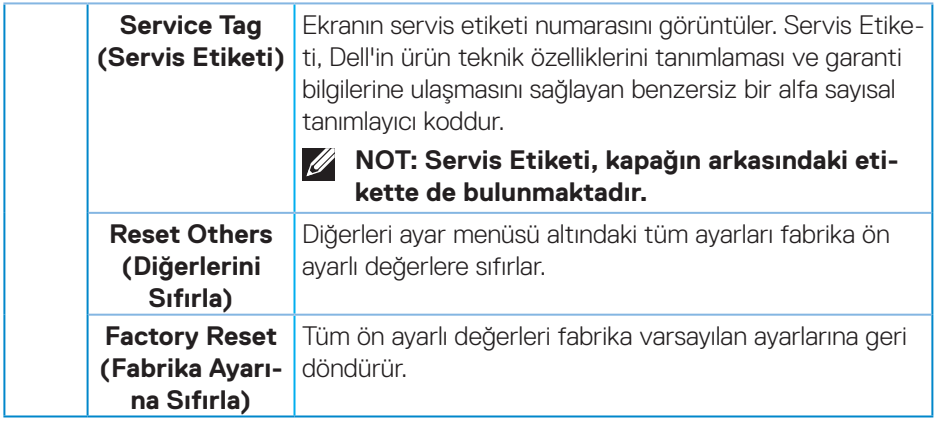

**NOT: Monitör, LED yaşlanmasını telafi etmek için parlaklığı otomatik olarak ayarlamaya yönelik bir yerleşik özelliğe sahiptir.**

#### <span id="page-53-0"></span>**OSD uyarı mesajları**

Monitör belirli bir çözünürlük modunu desteklemediğinde aşağıdaki mesaj görüntülenir:

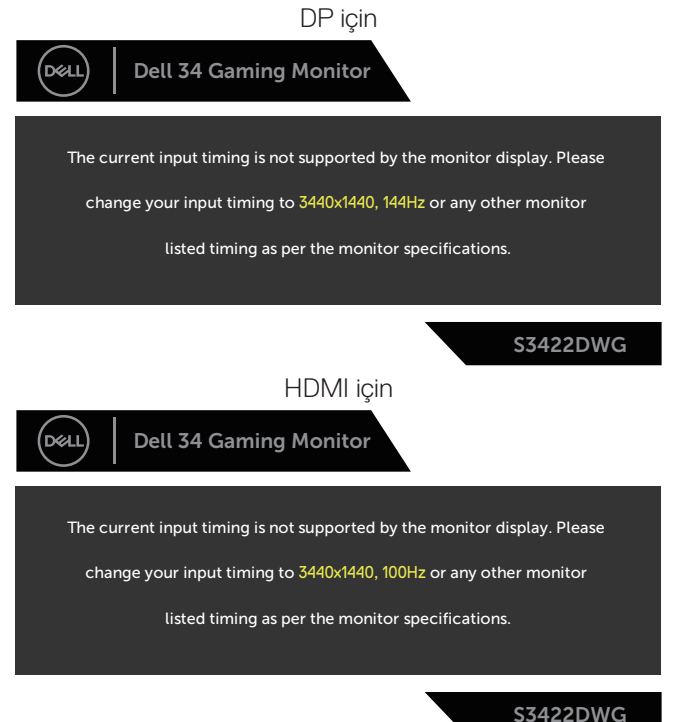

Yani, bilgisayardan alınan sinyali monitör senkronize edemez. Bu monitör tarafından adreslenebilir Yatay ve Dikey frekans aralıkları için [Monitör teknik özellikleri](#page-14-1) kısmına bakın. Önerilen mod 3440 x 1440'dir.

**DDC/CI** işlevi devre dışı bırakılmadan önce aşağıdaki mesaj görüntülenir:

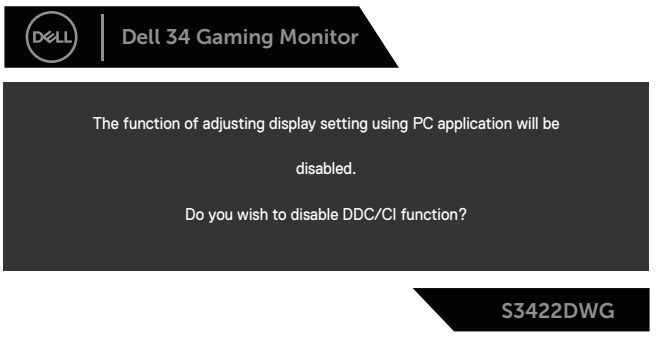

**D**<sup></sup>

Monitör **Standby Mode (Bekleme Modu)** durumuna geçtiğinde, aşağıdaki mesaj görünür:

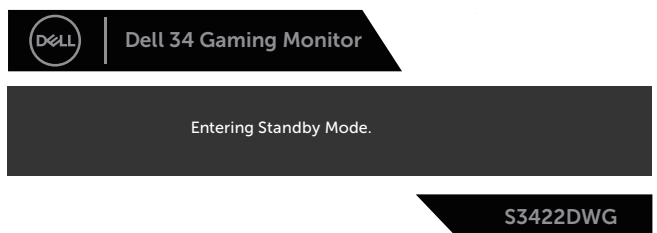

Güç düğmesi dışında bir düğmeye basarsanız, seçili girişe göre aşağıdaki mesajlar görünür:

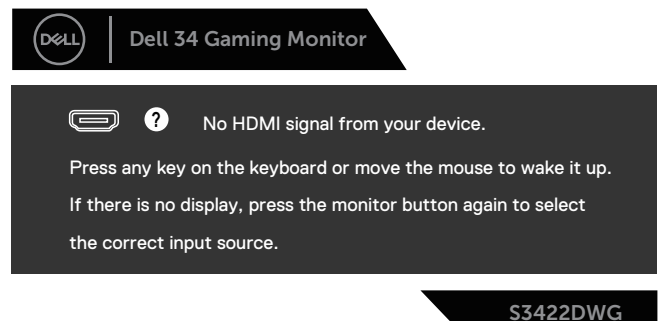

HDMI veya DP kablosu bağlanmadığında, aşağıda gösterildiği gibi bir kayar iletişim kutusu görünür. Bu durumda bırakılırsa, monitör 4 dakika sonra Standby Mode (Bekleme Modu) girecektir.

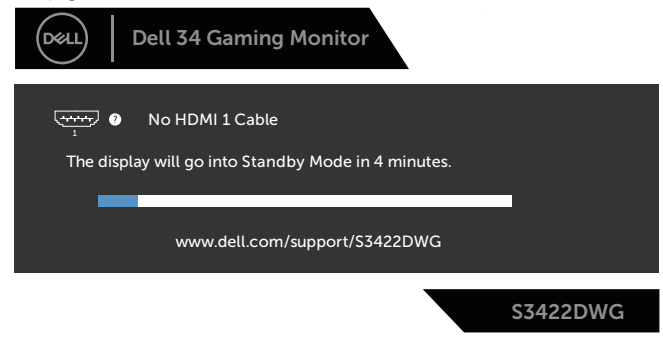

veya

DØLI

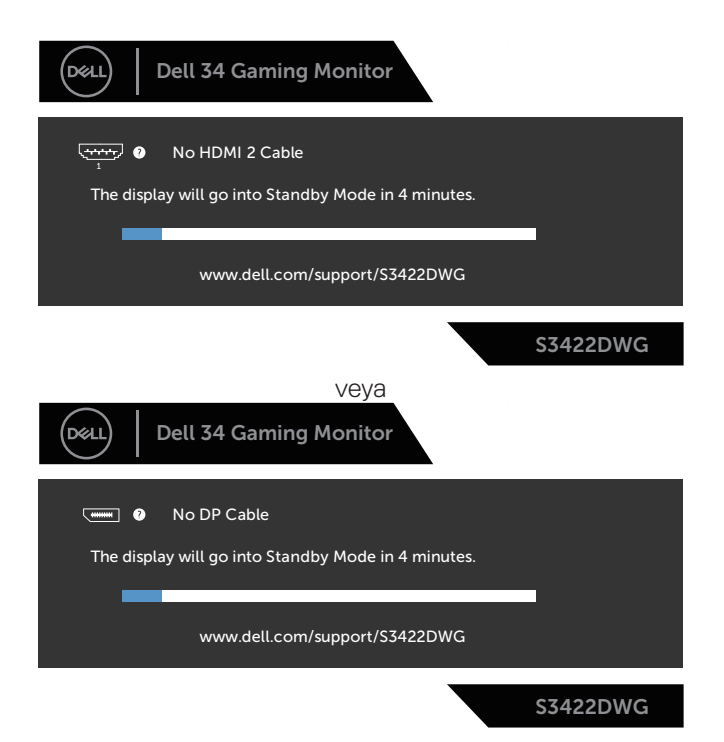

Diğer özelliğinde Fabrika Ayarlarına Sıfırla için OSD öğelerini seçtiğinizde, aşağıdaki mesaj görünecektir:

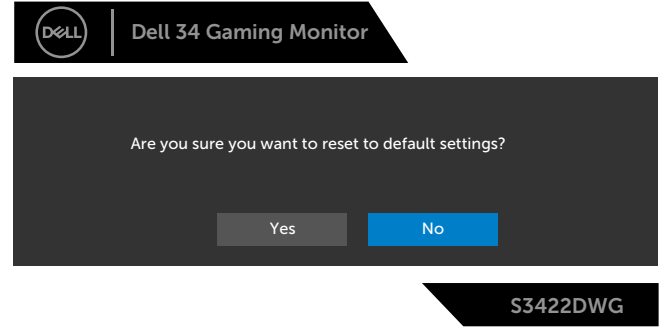

Daha fazla bilgi için bkz. [Sorun Giderme.](#page-59-1)

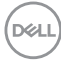

# <span id="page-56-0"></span>**Monitörünüzü ayarlama**

#### **En fazla çözünürlüğü ayarlama**

Monitörün maksimum çözünürlüğünü ayarlamak için:

Windows 7, Windows 8, Windows 8.1 ve Windows 10'da:

- **1.** Yalnızca Windows 8 ve Windows 8.1'de, klasik masaüstüne geçmek için Masaüstü kutucuğunu seçin.
- **2.** Masaüstünde sağ tıklatın ve **Screen Resolution (Ekran Çözünürlüğü)** öğesini tıklatın.
- **3.** Ekran Çözünürlüğü Açılır listesini tıklatın ve **3440 x 1440** öğesini seçin.
- **4. OK (Tamam)** öğesini tıklatın.

**3440 x 1440** seçeneğini göremiyorsanız grafik sürücünüzü güncellemeniz gerekebilir. Bilgisayarınıza bağlı olarak, aşağıdaki yordamlardan birini tamamlayın:

Bir Dell masaüstünüz veya taşınabilir bilgisayarınız varsa:

• **[www.dell.com/support](http://www.dell.com/support)** adresine gidin, bilgisayarın Hizmet Etiketini girin ve grafik kartınız için en son sürücüyü indirin.

Dell marka olmayan bir bilgisayar kullanıyorsanız (taşınabilir veya masaüstü):

- Bilgisayarınızın destek sitesine gidin ve en son grafik sürücülerini indirin.
- Grafik kartı web sitesine gidin ve en son grafik sürücülerini indirin.

#### **Internet erişimi olan Dell masaüstü veya Dell taşınabilir bilgisayarınız varsa**

- **www.dell.com/support** adresine gidin, servis etiketi bandrolünüzü girin ve grafik kartınızın en son sürümünü karşıdan yükleyin.
- **5.** Grafik bağdaştırıcınıza yönelik sürücüleri yükledikten sonra, çözünürlüğü tekrar **3440 x 1440** olarak ayarlamayı deneyin.
- **NOT: Çözünürlüğü 3440 x 1440 olarak ayarlayamazsanız, lütfen bu çözünürlükleri destekleyen bir grafik adaptörü sormak için Dell ile iletişime geçin.**

DØLI

#### <span id="page-57-0"></span>**Dell marka olmayan bir masaüstü, taşınabilir bilgisayar veya grafik kartı kullanıyorsanız**

Windows 7, Windows 8, Windows 8.1 ve Windows 10'da:

- **1.** Yalnızca Windows 8 ve Windows 8.1'de, klasik masaüstüne geçmek için Masaüstü kutucuğunu seçin.
- **2.** Masaüstüne sağ tıklayıp **Personalization (Kişiselleştir)** öğesini tıklatın.
- **3. Change Display Settings (Görüntü Ayarlarını Değiştir)** öğesini tıklatın.
- **4. Advanced Settings (Gelişmiş Ayarlar)** öğesini tıklatın.
- **5.** Pencerenin üstündeki açıklamadan grafik denetleyicisi sağlayıcınızı tanımlayın (örn. NVIDIA, ATI, Intel vb.).
- **6.** Güncellenmiş sürücü için grafik kartı sağlayıcısının web sitesine bakın (örneğin **[www.ATI.com](http://www.ATI.com)** VEYA **[www.AMD.com](http://www.NVIDIA.com)**).
- **7.** Grafik bağdaştırıcınıza yönelik sürücüleri yükledikten sonra, çözünürlüğü tekrar **3440 x 1440** olarak ayarlamayı deneyin.

**D**&LI

#### <span id="page-58-0"></span>**Eğim ve dikey uzantıyı kullanma**

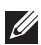

**NOT: Bu değerler, monitörünüzle birlikte gönderilmiş olan stand için geçerlidir. Başka bir ayakla kurmak için, ayakla sağlanan belgelere bakın.**

**Eğim Uzantısı**

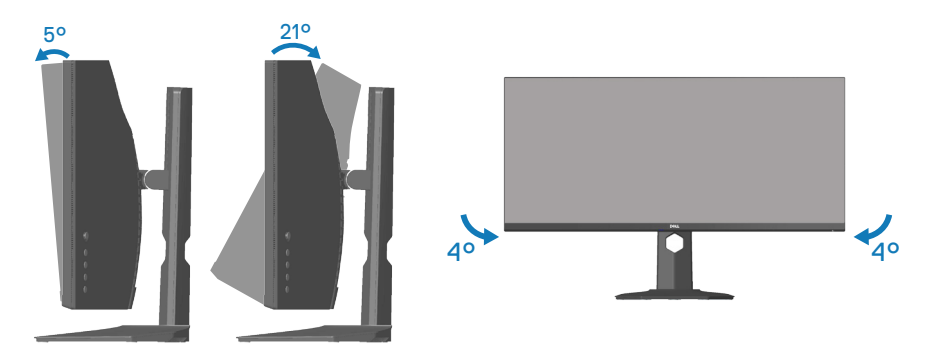

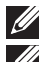

**NOT: Monitör fabrikadan gönderildiğinde stand takılı değildir.**

**NOT: Bu monitörün eğim açısı -4° ve +4° arasıdır, eksende döndürme hareketlerine izin vermez.**

**Dikey Uzantı**

**NOT: Stand 100 mm'ye kadar dikey olarak uzatılabilir.** 

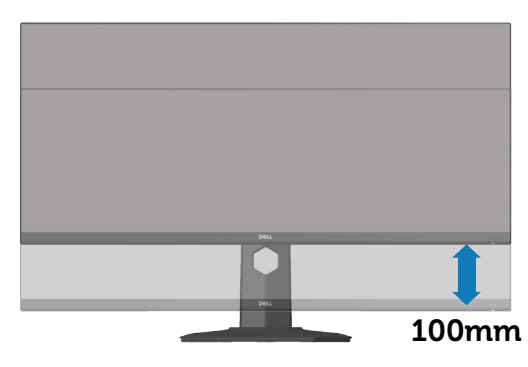

DØLI

# <span id="page-59-1"></span><span id="page-59-0"></span>**Sorun Giderme**

**UYARI: Bu bölümdeki yordamlardan birine başlamadan önce, şunlara uyun:** [Güvenlik Yönergeleri](#page-67-1)**.**

### **Kendi Kendini Sınama**

Monitörünüz, düzgün çalışıp çalışmadığını kontrol etmenize olanak tanıyan kendi kendine sınama özelliği sağlar. Monitörünüz ve bilgisayarınız düzgün olarak bağlıysa, ancak monitör ekranı siyah kalırsa, aşağıdaki adımları izleyerek monitör kendi kendine sınamasını çalıştırın:

- **1.** Bilgisayarınızı ve monitörünüzü kapatın.
- **2.** Monitörden tüm video kablolarını çıkarın. Bu şekilde, bilgisayarın kapsanması gerekmez.
- **3.** Monitörü açın.

Monitör doğru biçimde çalışıyorsa hiçbir sinyal olmadığını algılar ve aşağıdaki mesajlardan biri görünür. Kendi kendini sınama modundayken, güç LED'i beyaz kalır.

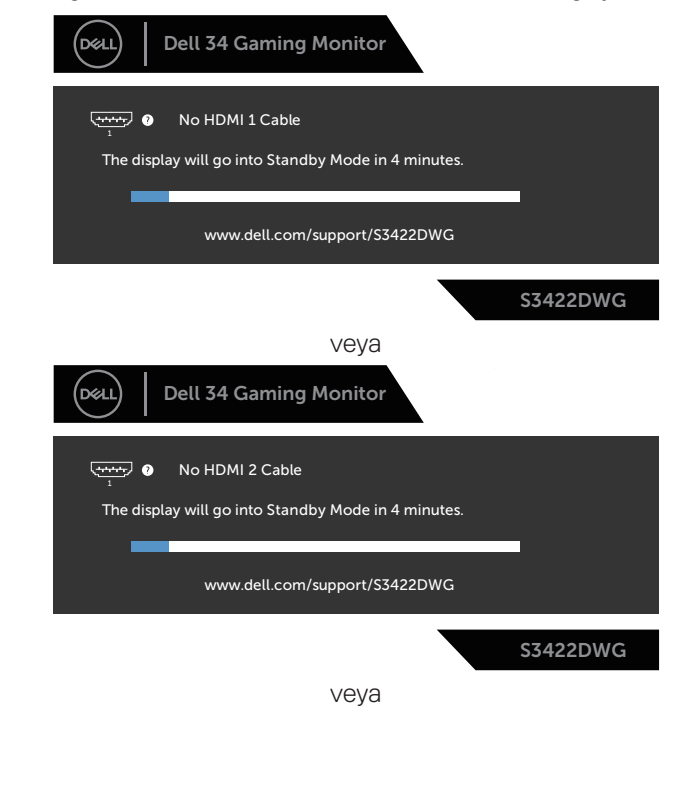

**DGL** 

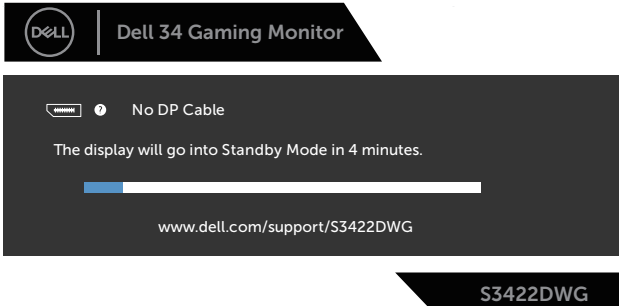

- **NOT: Bu kutu, video kablosu takılı değilse veya zarar görmüşse normal sistem çalışması sırasında da görülür.**
	- **4.** Monitörünüzü kapatın ve video kablosunu yeniden bağlayın; ardından bilgisayarınızı ve monitörünüzü açın.

Kabloları yeniden bağladıktan sonra monitörünüzde görüntü olmamaya devam ederse, video denetleyicinizi ve bilgisayarınızı kontrol edin.

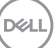

# <span id="page-61-0"></span>**Dahili tanılar**

Monitörünüz, yaşadığınız herhangi bir ekran anormalliğinin monitörünüzün kendisindeki veya bilgisayarınız ve video kartınızla ilgili bir sorun olup olmadığını belirlemenize yardımcı olan bir yerleşik tanı aracına sahiptir.

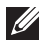

**NOT: Dahili tanıyı yalnızca video kablosu takılıyken ve monitör kendi kendini sınama modundayken çalıştırabilirsiniz.**

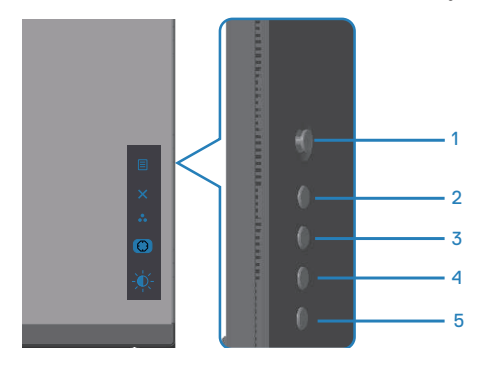

Dahili tanıyı çalıştırmak için:

- **1.** Ekranın temiz olduğundan (ekran yüzeyinde hiç toz partikülü olmadığından) emin olun.
- **2.** Video kablolarını bilgisayarınızın veya monitörünüzün arkasından çıkarın. Monitör kendi kendini sınama moduna girer.
- **3.** OSD kilidi açma/kilitleme menüsüne girmek için Çıkış tuşunu (düğme 5) dört saniye süreyle basılı tutun.

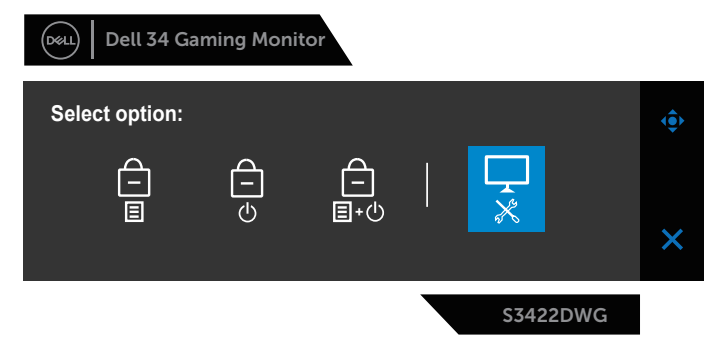

**D**<sup></sup>

<span id="page-62-0"></span>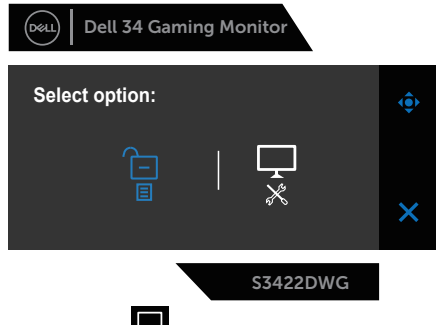

- **4.** Yerlesik tanıları çalıştırmak için samanları seçin.
- **5.** Dikkatlice ekrandaki anormallikleri inceleyin.
- **6.** Arka kapaktaki Sağ düğmesine (düğme 1) yeniden basın. Ekranın rengi griye döner.
- **7.** Anormallikler için ekranı inceleyin.
- **8.** Görüntüdeki kırmızı, yeşil, mavi, siyah, beyaz ve metin deseni ekranlarını incelemek için adım 6 ve 7'yi tekrarlayın.

Metin deseni ekranı göründüğünde sınama tamamdır. Çıkmak için,Yukarı düğmesine (düğme 1) yeniden basın.

Dahili tanı aracı kullanılırken ekran anormalliği algılamıyorsanız, monitör düzgün çalışmaktadır. Video kartını ve bilgisayarı kontrol edin.

# **Genel sorunlar**

Aşağıdaki tabloda karşılaşabileceğiniz genel monitör sorunları ve olası çözümleri hakkında genel bilgiler bulunur:

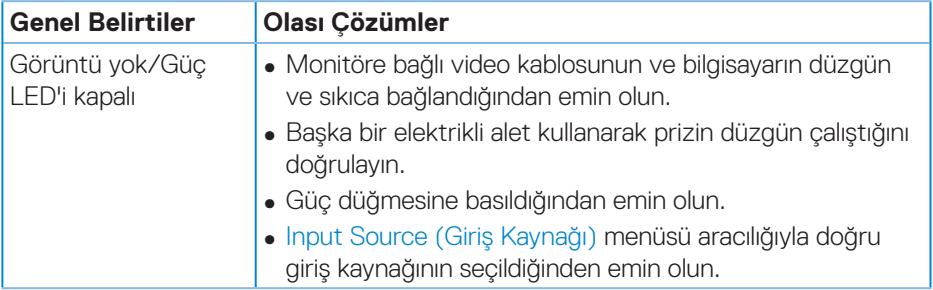

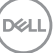

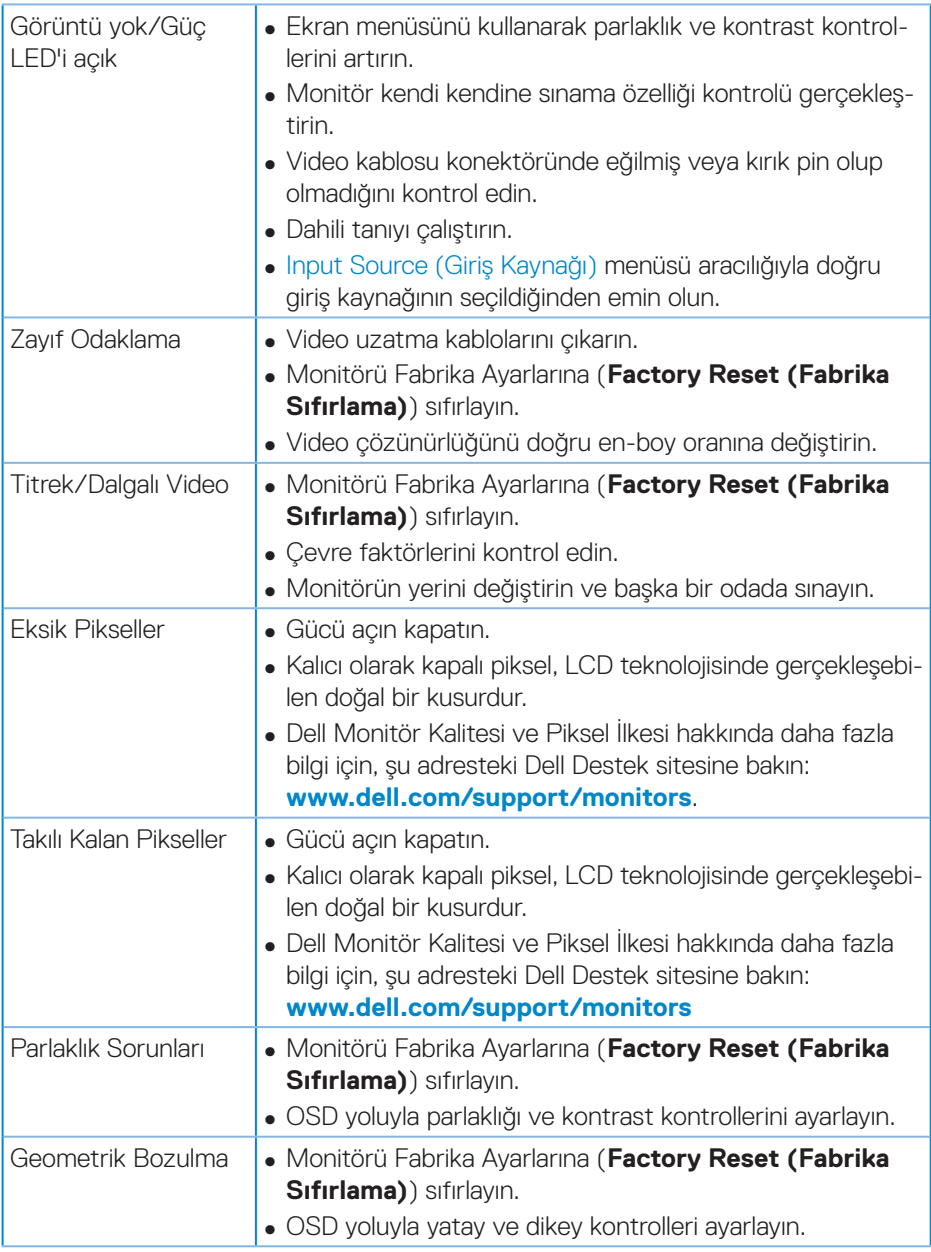

 $(\nabla)$ 

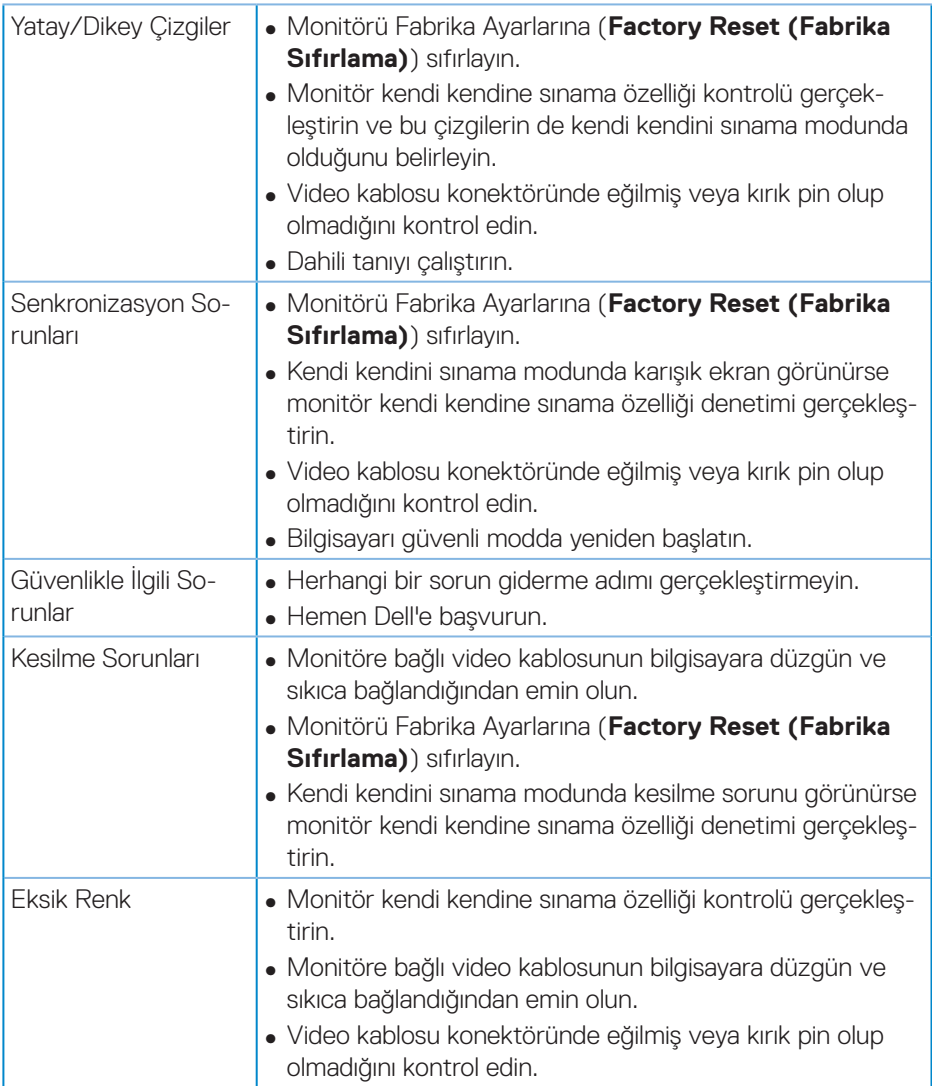

 $(\overline{DZL}$ 

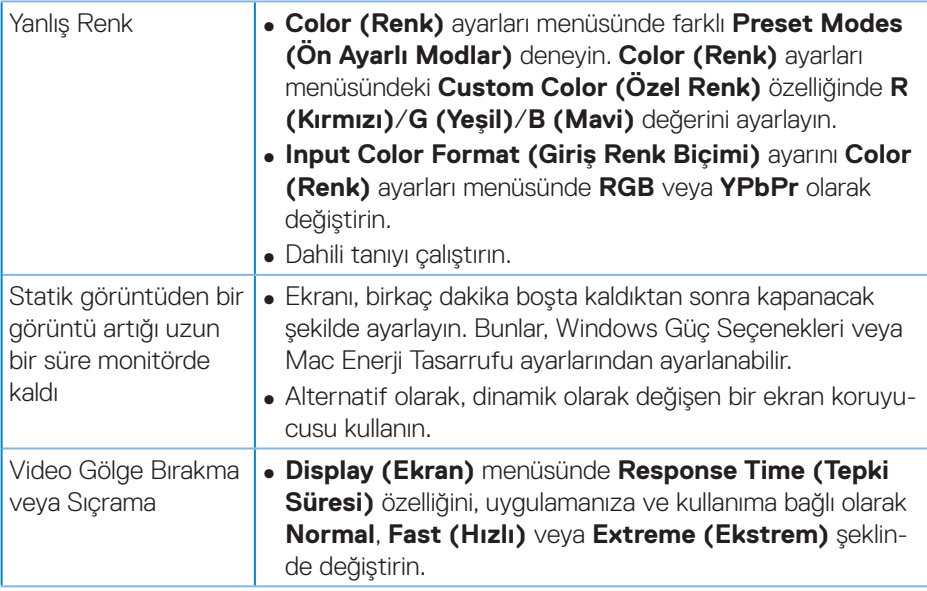

(dell

# <span id="page-66-0"></span>**Ürüne özgü sorunlar**

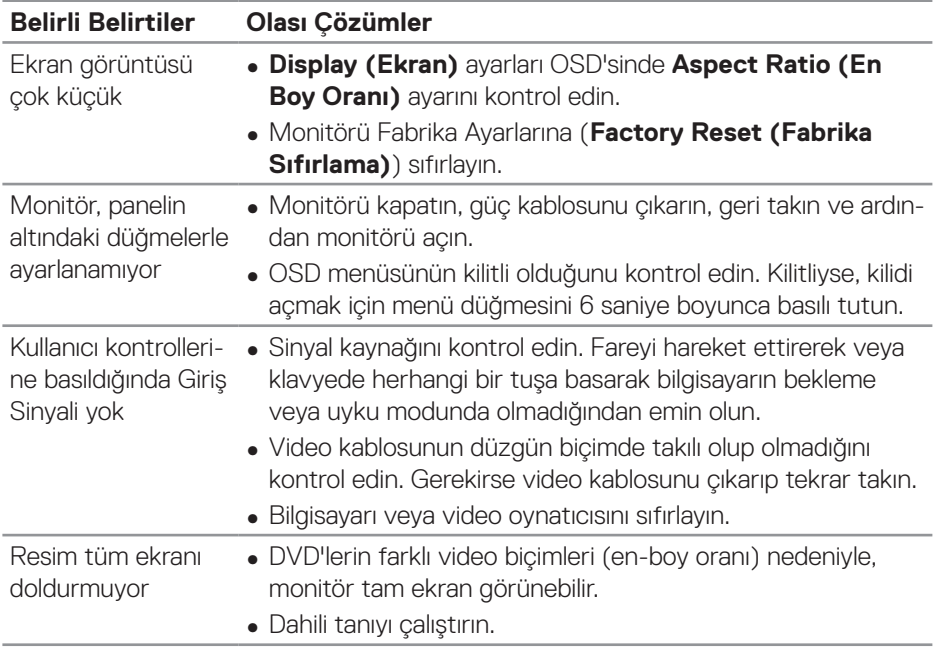

(dell

# <span id="page-67-0"></span>**Ek**

# <span id="page-67-1"></span>**Güvenlik Yönergeleri**

**UYARI: Bu dokümantasyonda belirtilenler haricinde kontrollerin, ayarlamaların veya yordamların kullanımı şoka, elektrik hasarlarına ve/ veya mekanik zararlara neden olabilir.**

Güvenlik talimatları konusunda bilgi için **Güvenli Çevre ve Yasal Bilgiler (SERI)** kısmına bakın.

# **FCC bildirimleri (Yalnızca ABD) ve diğer yasal düzenleme bilgileri**

FCC bildirimleri ve diğer yasal düzenleme bilgileri için **[www.dell.com/regulatory\\_](http://www.dell.com/regulatory_compliance) [compliance](http://www.dell.com/regulatory_compliance)** adresindeki yasal düzenleme uyumluluğu web sitesine bakın.

Monitörünüzün en iyi performansı göstermesi ve uzun ömürlü olması için lütfen bu güvenlik talimatlarını izleyin.

- **1.** Yuva çıkışı ekipmanın yakınına kurulmalı ve kolayca erişilebilir olmalıdır.
- **2.** Ekipman duvara veya yatay konumda tavana monte edilebilir.
- **3.** Monitör, üçüncü bir pime (Topraklama) sahip üç dişli topraklı fişe sahiptir.
- **4.** Bu ürünü su yakınında kullanmayın.
- **5.** Bu talimatları dikkatlice okuyun. Bu belgeyi gelecekte başvurmak için saklayın. Ürün üzerinde işaretli olan tüm uyarıları ve talimatları izleyin.
- **6.** Kulaklıklardan gelen aşırı ses basıncı, işitme kaybına neden olabilir. Dengeleyicinin maksimuma ayarlanması, kulaklık çıkış gerilimini ve dolayısıyla da ses basıncı düzeyini artırır.

**D**<sup></sup>

# <span id="page-68-1"></span><span id="page-68-0"></span>**Dell'le Bağlantı Kurma**

#### **Amerika'daki müşteriler için, 800-WWW-DELL (800-999-3355) numarasını arayın.**

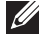

#### **NOT: Etkin bir Internet bağlantısı yoksa satın alma faturasında, paket fişinde veya Dell ürün kataloğunda iletişim bilgilerini bulabilirsiniz.**

Dell, birçok çevrimiçi ve telefona bağlı destek ve hizmet seçenekleri sunar. Kullanılabilirlik ülke ve ürüne göre değişir ve bazı hizmetler alanınızda bulunmayabilir.

Çevrimiçi Monitör destek içeriği almak için:

**1. Www.dell.com/support/monitors** adresini ziyaret edin

Satışlar, teknik destek veya müşteri hizmetleri konularında Dell'e başvurmak için:

- **1. Www.dell.com/support** adresini ziyaret edin
- **2.** Sayfanın altındaki **Choose A Country/Region (Bir Ülke/Bölge Seçin)** açılır menüsünden ülkenizi veya bölgenizi doğrulayın.
- **3.** Sayfanın sol tarafındaki **Contact Us (İletişim)** bağlantısına tıklayın.
- **4.** İhtiyacınıza göre uygun hizmeti veya destek bağlantısını seçin.
- **5.** Sizin için uygun Dell'e başvurma yöntemini seçin.

**Enerji etiketi ve ürün bilgi sayfası için AB ürün veritabanı**

**S3422DWG: https://eprel.ec.europa.eu/qr/463492**

**D**<sup></sup>

### <span id="page-69-0"></span>**Stabilite Riski.**

Ürün düşebilir ve ciddi kişisel yaralanmalara veya ölüme neden olabilir. Bu ürün, yaralanmayı önlemek için, kurulum talimatlarına uygun olarak zemine/duvara sabitlenmelidir.

Ürün düşebilir ve ciddi kişisel yaralanmalara veya ölüme neden olabilir. Başta çocuklarda olmak üzere pek çok yaralanma, aşağıdaki gibi basit önlemler alınarak önlenebilir:

DAİMA ürün setinin üreticisi tarafından önerilen dolapları veya sehpaları veya kurulum yöntemlerini kullanın.

DAİMA ürünü güvenle destekleyebilecek mobilyalar kullanın.

DAİMA ürünün taşıyıcı mobilyanın kenarından sarkmadığından emin olun.

DAİMA çocukları ürüne veya kontrollerine ulaşmak için mobilyaların üzerine çıkmanın tehlikeleri hakkında eğitin.

DAİMA ürününüze bağlı kordonları ve kabloları takılıp düşmeyi, çekilmeyi veya yakalanmayı engelleyecek şekilde yönlendirin.

Bir ürünü KESİNLİKLE dengesiz bir zemine yerleştirmeyin.

Ürünü KESİNLİKLE hem mobilyayı hem de ürünü uygun bir desteğe sabitlemeden yüksek mobilyaların (örneğin dolaplar veya kitaplıklar) üzerine yerleştirmeyin.

Ürünü KESİNLİKLE ürün ile destekleyen mobilya arasında bulunabilecek kumaş veya diğer malzemelerin üzerine yerleştirmeyin.

Ürünün veya ürünün üzerine yerleştirildiği mobilyaların üzerine KESİNLİKLE oyuncak ve uzaktan kumanda gibi çocukları tırmanmaya teşvik edebilecek cisimler koymayın.

Mevcut ürün alıkonulacak ve taşınacaksa, yukarıdaki ile aynı hususlar uygulanmalıdır.

**DGL**